# **Intigriti October 2021 Challenge: XSS Challenge 1021 by 0xTib3rius**

In October ethical hacking platform Intigriti [\(https://www.intigriti.com/](https://www.intigriti.com/)) launched a new Cross Site Scripting challenge. The challenge itself was created by a community member 0xTib3rius.

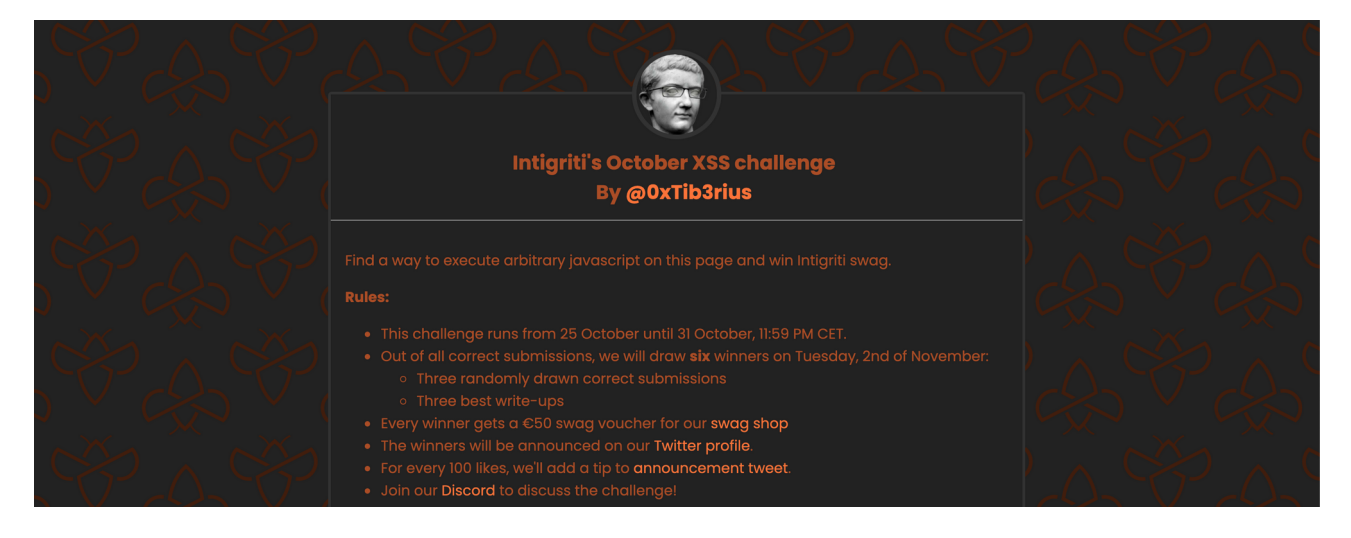

# **Rules of the challenge**

- Should work on the latest version of Firefox **AND** Chrome.
- Should execute alert(document.domain).
- Should leverage a cross site scripting vulnerability on this domain.
- Shouldn't be self-XSS or related to MiTM attacks.

# **Challenge**

To be simple a victim needs to visit our crafted web url for the challenge page and arbitrary javascript should be executed to launch a Cross Site Scripting (XSS) attack against our victim.

# **The XSS (Cross Site Scripting) attack**

## **Recon**

First things first and that is trying to understand what the web application is doing. A good start for example is using the web application, reading the challenge page source code and looking for possible input.

The challenge home page shows the rules of the challenge and at the bottom a nice halloween message.

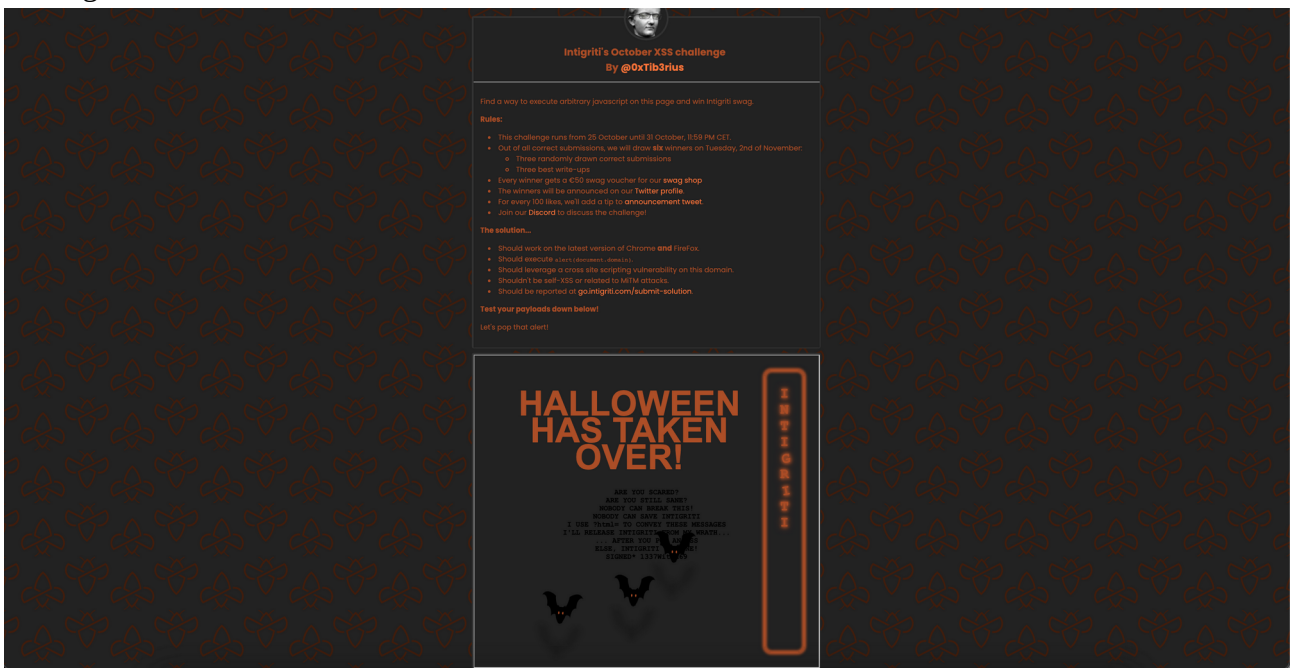

Actually reading the "halloween" message already reveals a first hint to get us an entry point to start the challenge.

We get an URL parameter that can be used: "?HTML="

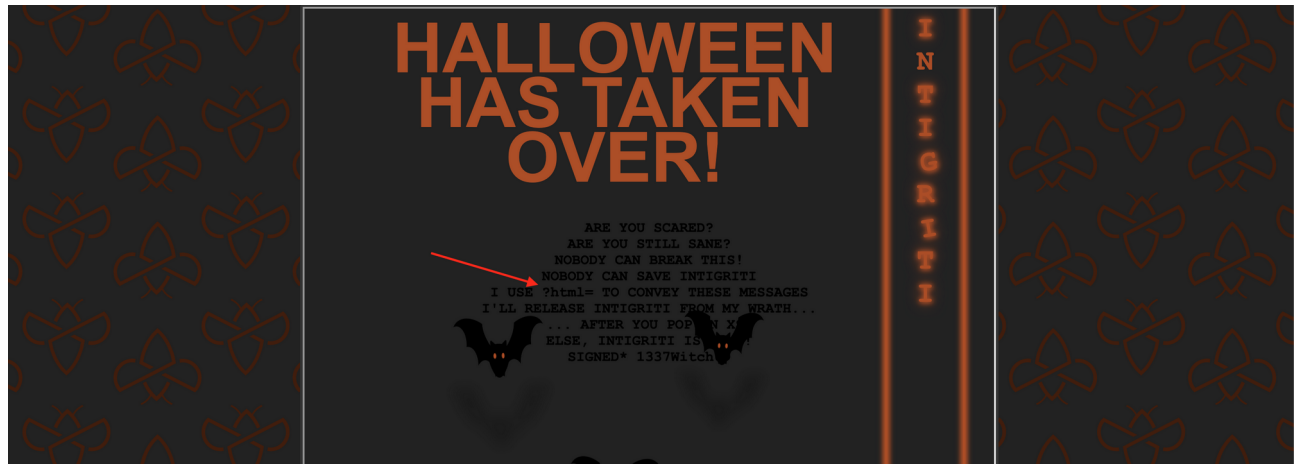

Before jumping right onto this parameter lets first inspect the challenge page source code to see if we can find other useful hints.

Except for the iframe leading to another webpage nothing more is revealed here.

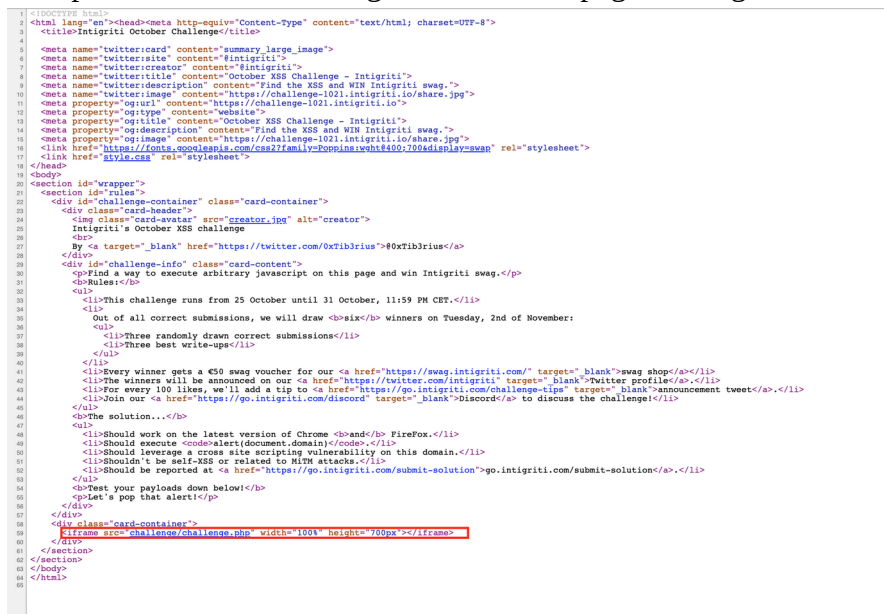

Next step of the recon phase is visiting the "challenge.php" iframe page to see if more interesting stuff can be found there.

The page shows nothing new:

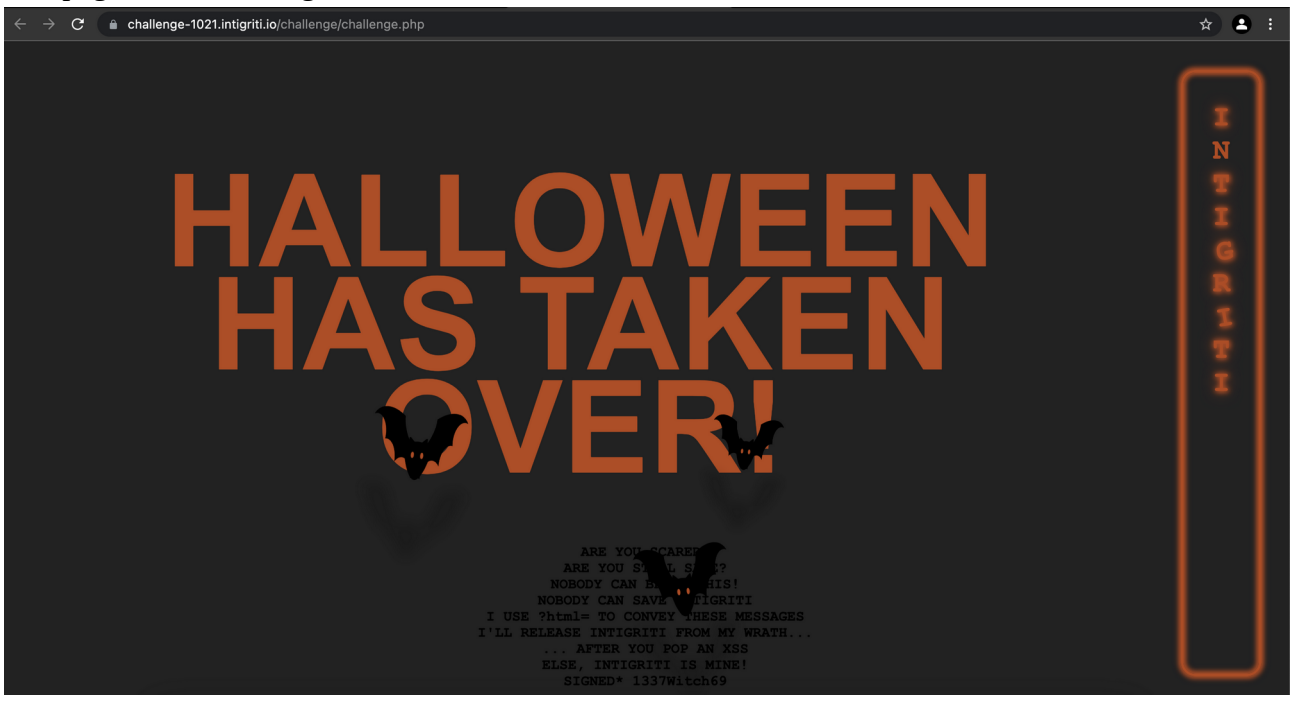

The source code from this page is a lot more interesting and reveals some Javascript code which is always useful in a XSS attack.

The main part of this source code reveals the CSS styling for the page (flying bats, intigriti light box at the side of the page…).

More interesting are the CSP rules set at the top of the page. The CSP or "**Content Security Policy**" is an added layer of security that helps to detect and mitigate certain types of attacks, including XSS and data injection attacks.

<https://developer.mozilla.org/en-US/docs/Web/HTTP/CSP>

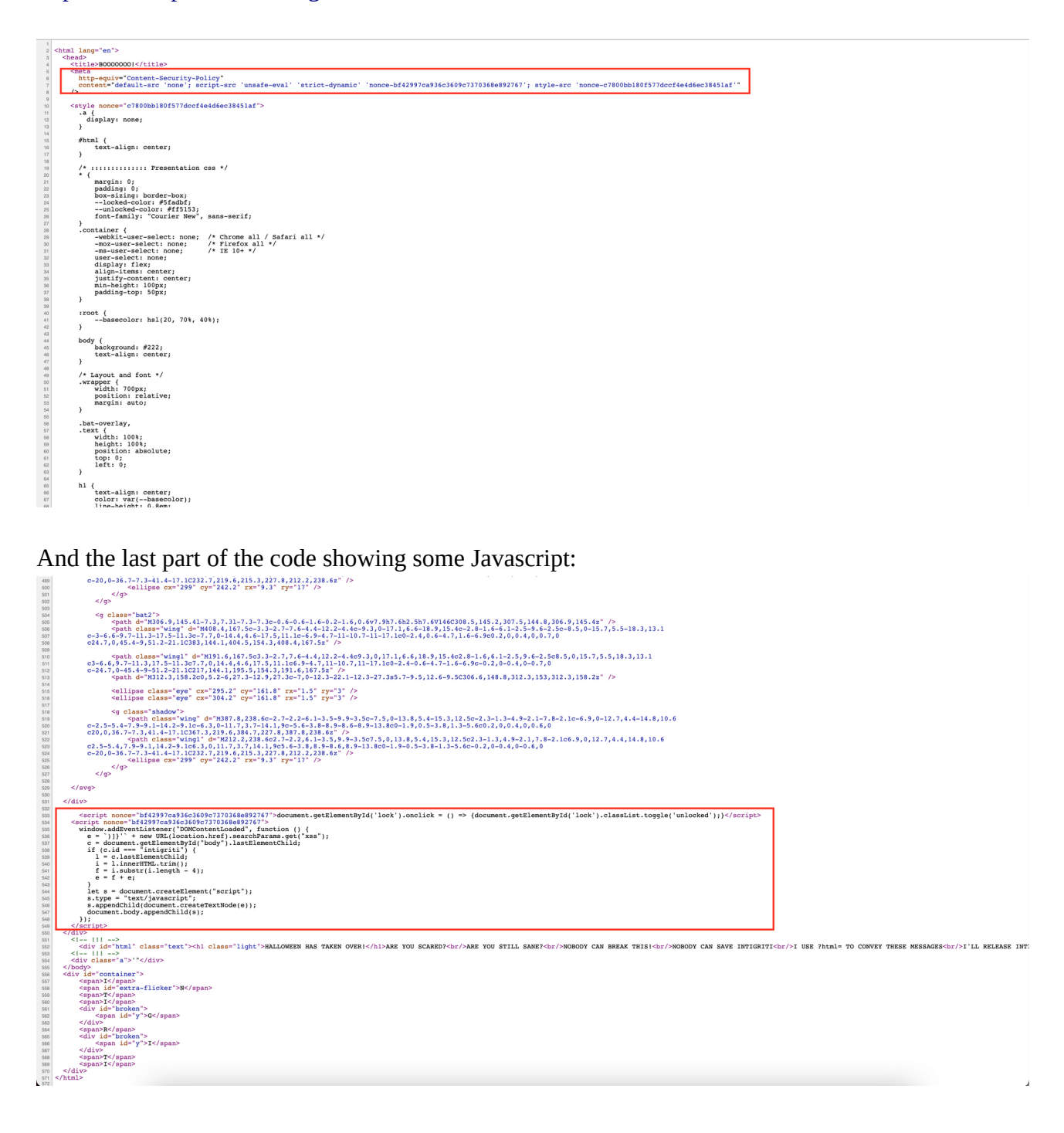

Take aways from our recon:

- We have an URL parameter: "?HTML="
- A CSP policy seems to be implemented to prevent XSS attacks

#### **Phase 1: CSP**

The first thing that catches our eye is the CSP policy that seems to be set to prevent XSS attacks. My first idea here is to figure out what the policy for this site blocks or allows. I am far from an expert in CSP but fortunately Google has a nice tool to analyse CSP policies.

<https://csp-evaluator.withgoogle.com/>

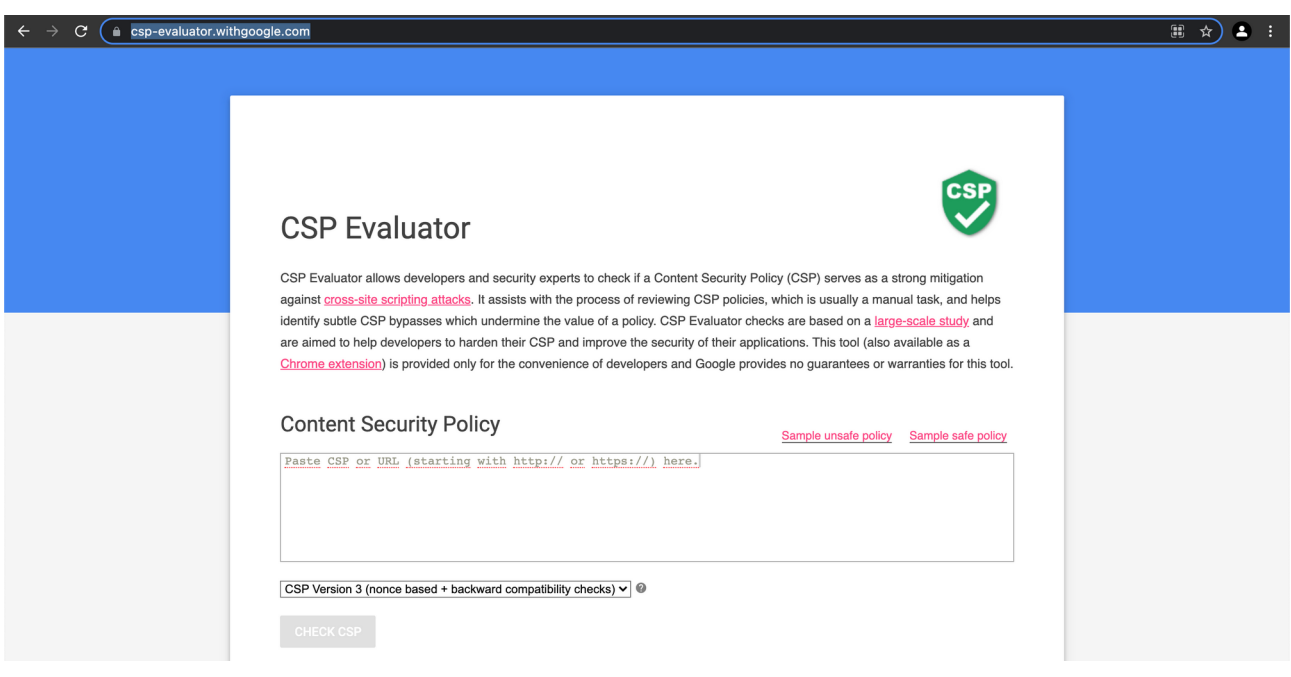

Here we can paste the CSP line or the URL:

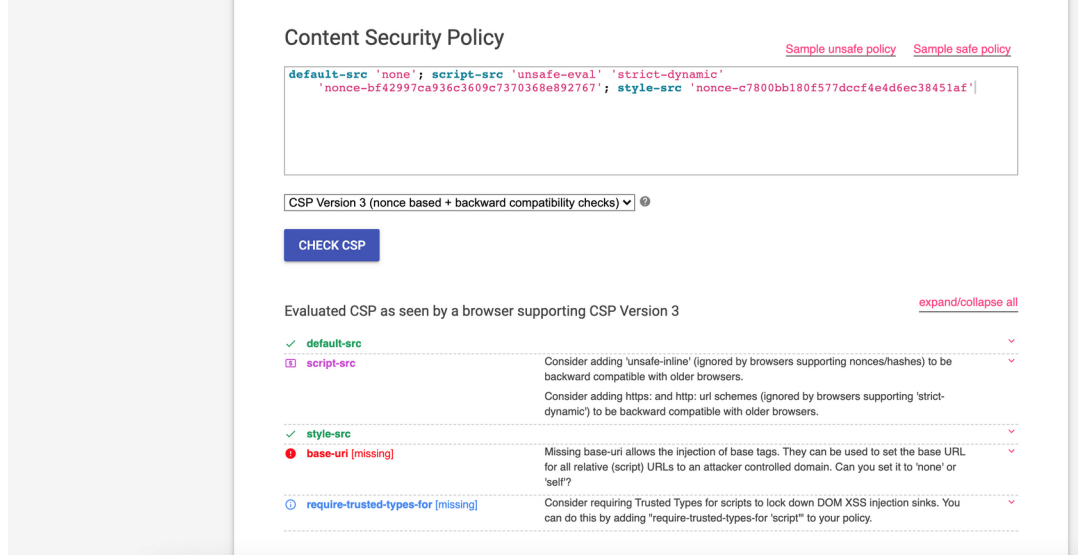

The last 2 points mentioned by the CSP evaluator seem to be useful. DOM XSS sinks seem not to be 100% protected and we can still use <br/>base> tags if needed. Those are 2 things we can keep in our mind while fuzzing the application.

Something else not shown by the Google CSP evaluator is the "unsafe-eval" added to the CSP which allows us to use the Javascript eval() function. This can really become useful when trying to execute XSS: [https://developer.mozilla.org/en-US/docs/Web/HTTP/Headers/Content-Security-](https://developer.mozilla.org/en-US/docs/Web/HTTP/Headers/Content-Security-Policy/script-src)[Policy/script-src](https://developer.mozilla.org/en-US/docs/Web/HTTP/Headers/Content-Security-Policy/script-src)

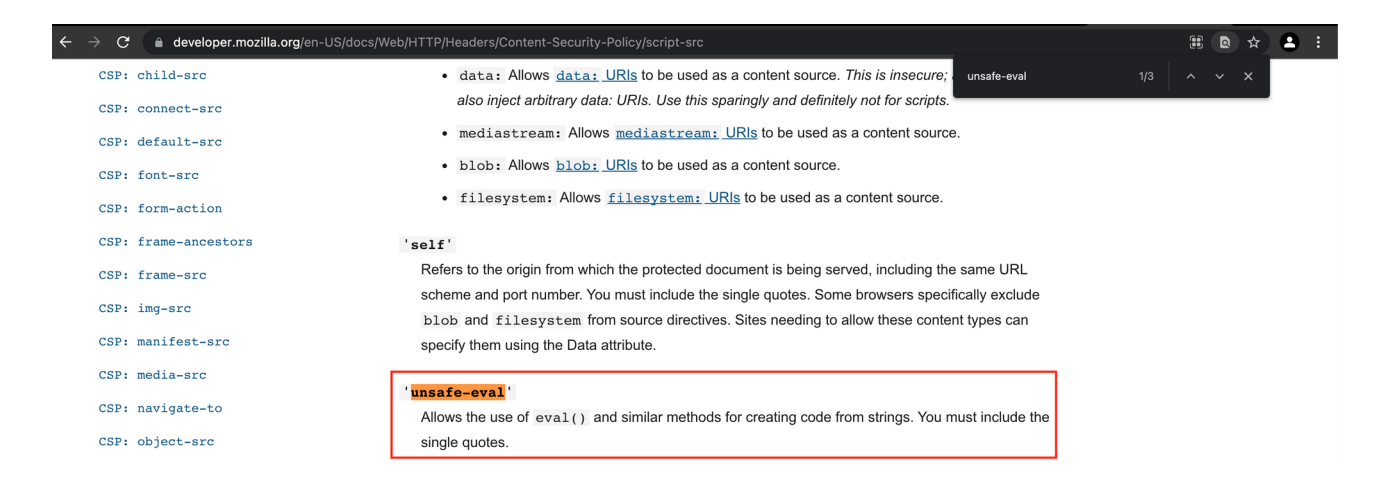

## **Phase 2: Analysing the Javascript source code**

Our initial recon showed a few lines of JavaScript code. I am not a Javascript or web development expert but I always try to understand what the application is doing.

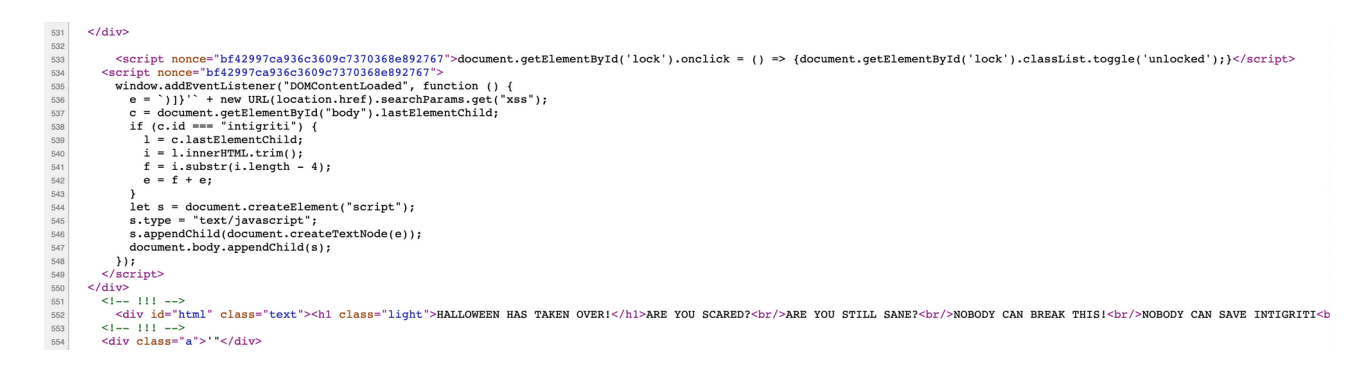

I try to explain for my own understanding what is happening at each step:

Line 533: The line of code looks for an HTML element with the id set to "lock" and when clicked it gets "unlocked". This seems to be related to CSS styling and a colour change that is made onclick:

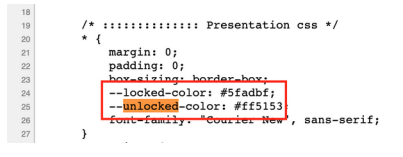

Line 535: What I can understand from this is that it waits until the DOM is loaded to proceed with the next steps.

Line 536: After the DOM is loaded the code searches for a URL parameter "XSS". In front of the value of this parameter following characters are placed: *)]}'*

Line 537: This line searches in the entire "body" tag of the source code for the last HTML element.

Line 538: If the element found from the previous line of code has the "id=intigriti" set we can proceed with the if statement.

Line 539: If the id in the previous step was correct the "l" variable will be set to the last HTML element of the code taken in Line 537.

Line 540: Trim removes the whitespace from both the ends of the previous captured string if I am correct.

Line 541: Takes the last 4 character of our string of the previous line of code.

Line 542: Will combine our XSS parameter value with the string it got from our previous line of code.

Line 544 – 547: This will add the previous strings into the HTML code of the source page between script tags.

*<script type="text/javascript">)]}'OurControllableString</script>* 

To be honest the most important we need to remember at this moment is following:

- URL parameter: ?HTML=

- URL parameter: &XSS=

- The last element in the body tag of the HTML page should have the "id=intigriti" set otherwise an important part of the Javascript code is skipped.

## **Phase 3: Parameter fuzzing**

Reading over the source code is nice but using the application and setting breakpoints will make things more clear and understandable.

We start simple with following URL and parameter values to check for reflections:

<https://challenge-1021.intigriti.io/challenge/challenge.php?html=test1&xss=test2>

I use the parameter values "test1" and "test2" to see a clear difference where they reflect in the source code.

"Test1" value is clearly visible on our page. "Test2" value is reflected in the source code between

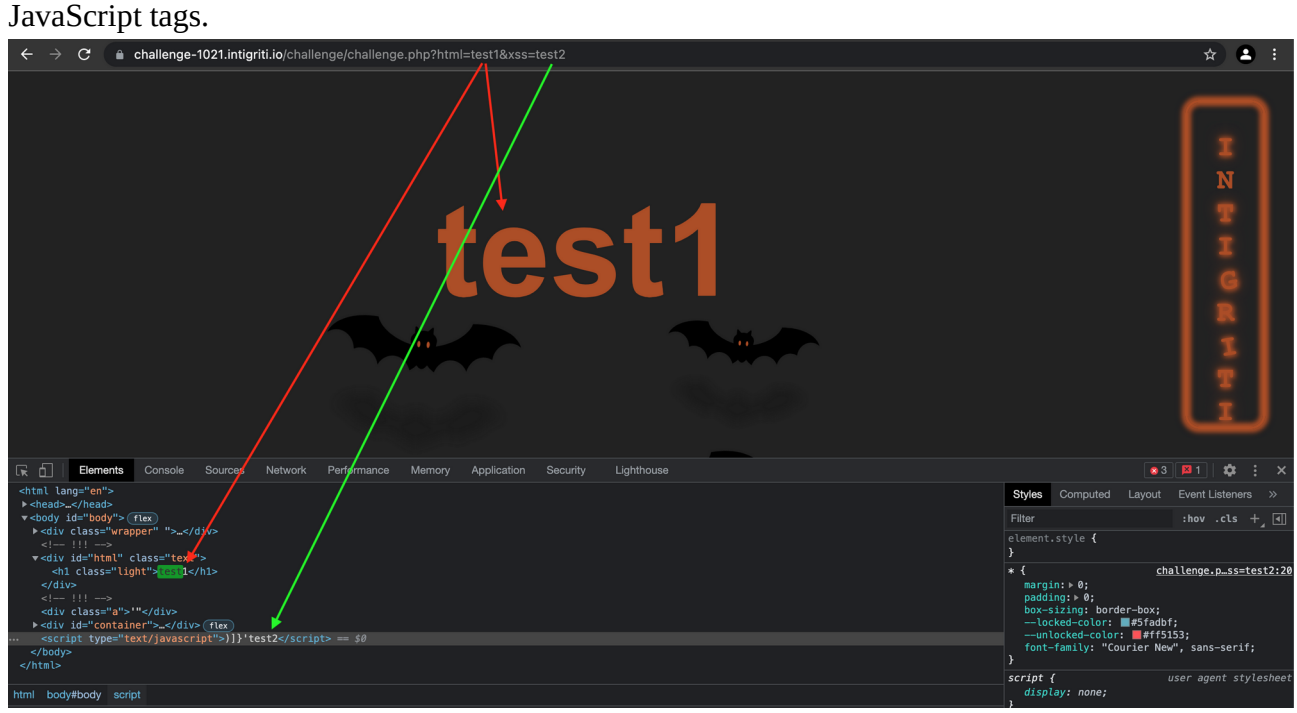

What we can see at this point is that our "test2" parameter reflects between Javascript tags which seems easy to exploit by just setting "alert()" as parameter value.

This was probably to easy. As we had seen before analysing the Javascript code following is added to our parameter value *)]}'* This breaks our payload as it is non valid Javascript.

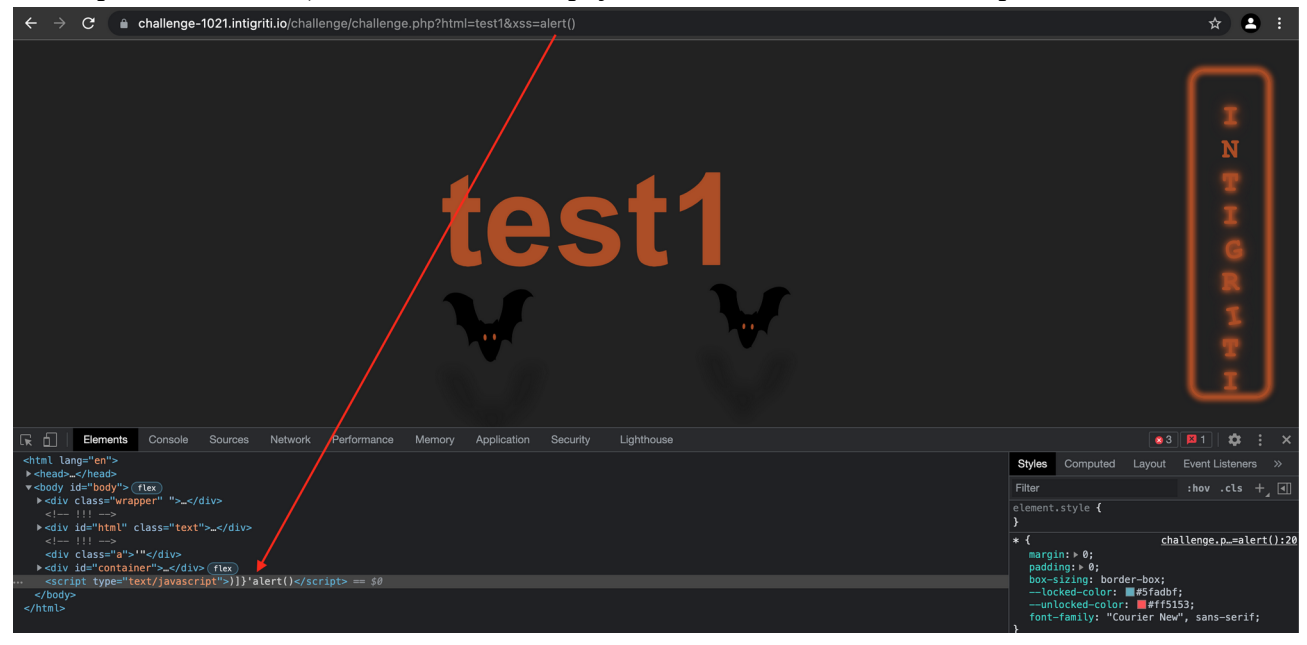

The first parameter "?html=" reflects between HTML tags. An easy payload to fire XSS in HTML context is following: *<img src=x onerror=alert()>* (Spaces become %20 when they are URL encoded.)

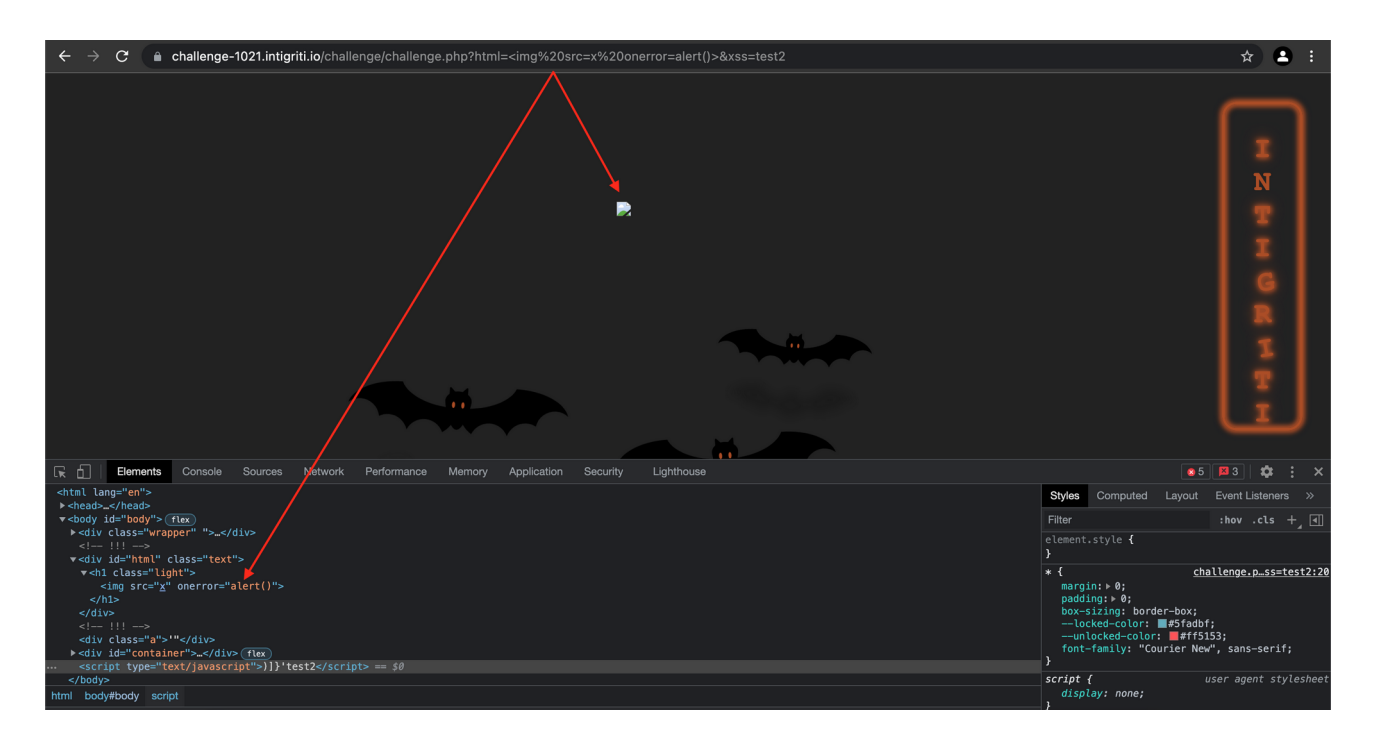

Nice try but we did forget about something. Our CSP policy is blocking this kind of XSS payload as shown in the console of the developer tools:

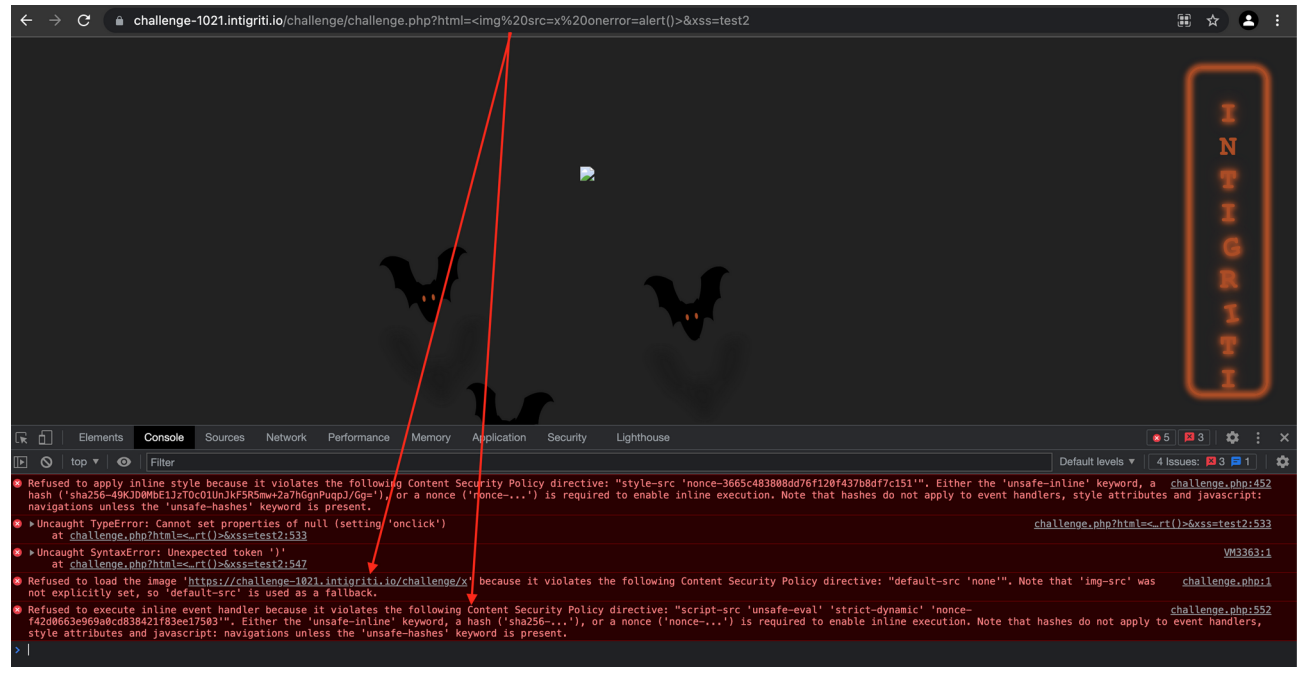

Immediately trying to inject XSS payloads is not working. We need to take a few steps back and see what else is possible to inject.

The second parameter lands between Javascript tags so we can use this to add any Javascript code but the *)]}'* characters are added to our payloads which makes it very hard at this point to do something useful here.

Lets focus on the first parameter "?html=" first as this one seems to be cleanly reflected. The CSP prevents us from most payloads but still some other things can be achieved from this parameter.

As our XSS payload did not work we try to inject some simple HTML code to build further from that:

<i>test1</i> should be reflected in *italic* if our HTML injection works. (URL encoded: %3Ci %3Etest1%3C%2Fi%3E)

[https://challenge-1021.intigriti.io/challenge/challenge.php?html=%3Ci%3Etest1%3C/i](https://challenge-1021.intigriti.io/challenge/challenge.php?html=%3Ci%3Etest1%3C/i%3E&xss=test2) [%3E&xss=test2](https://challenge-1021.intigriti.io/challenge/challenge.php?html=%3Ci%3Etest1%3C/i%3E&xss=test2)

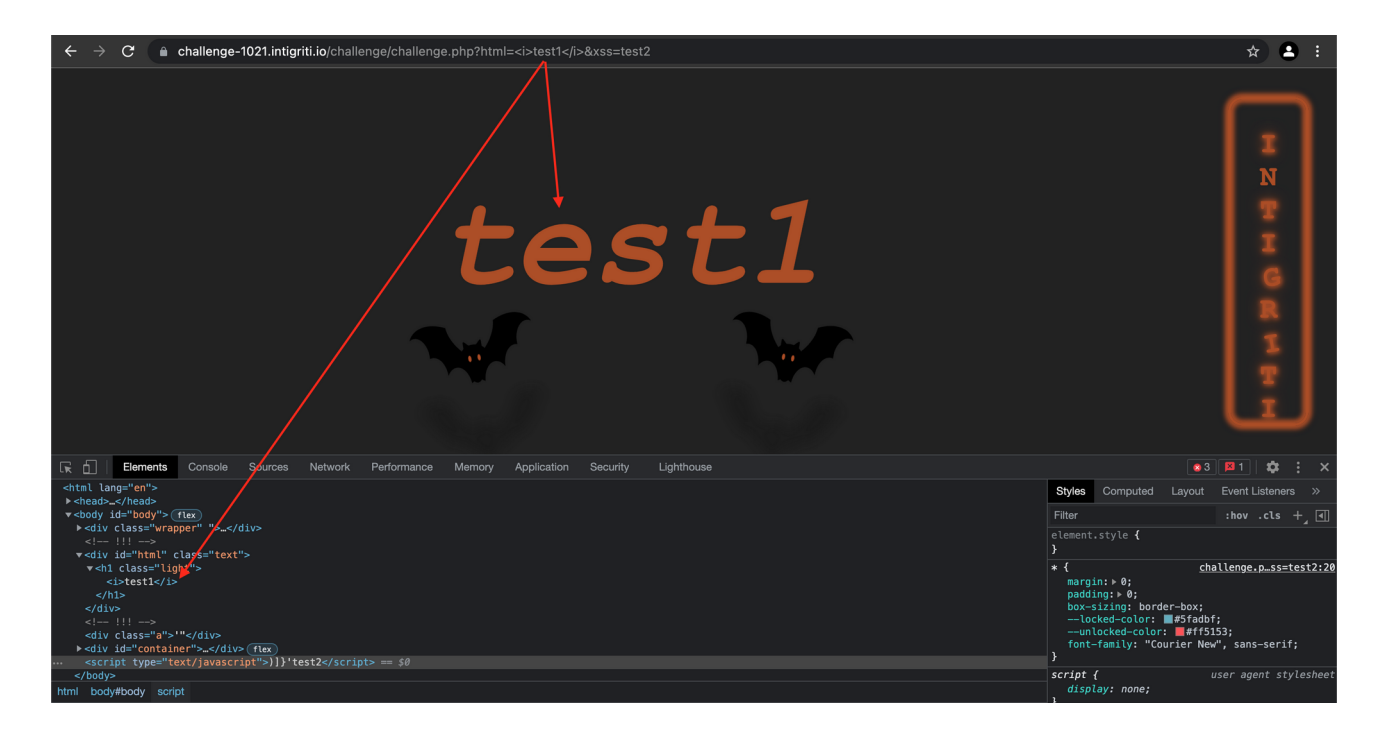

Test1 is shown in *italic* so our HTML injection is working.

## **Phase 4: Source code deep dive**

We reached a point where we know we can do HTML injection via the first parameter and the second parameter reflects between Javascript tags but some useless characters are added breaking the code execution.

Time to set some breakpoints in the code and check how the exact execution goes.

First set the breakpoints and then go step by step through the code. The first Javascript line which checks for the HTML element with "id=lock" distracted me a bit in the beginning but seems to me completely useless to fire XSS. Even if no HTML element with "id=lock" is found this step is skipped and the code proceeds:

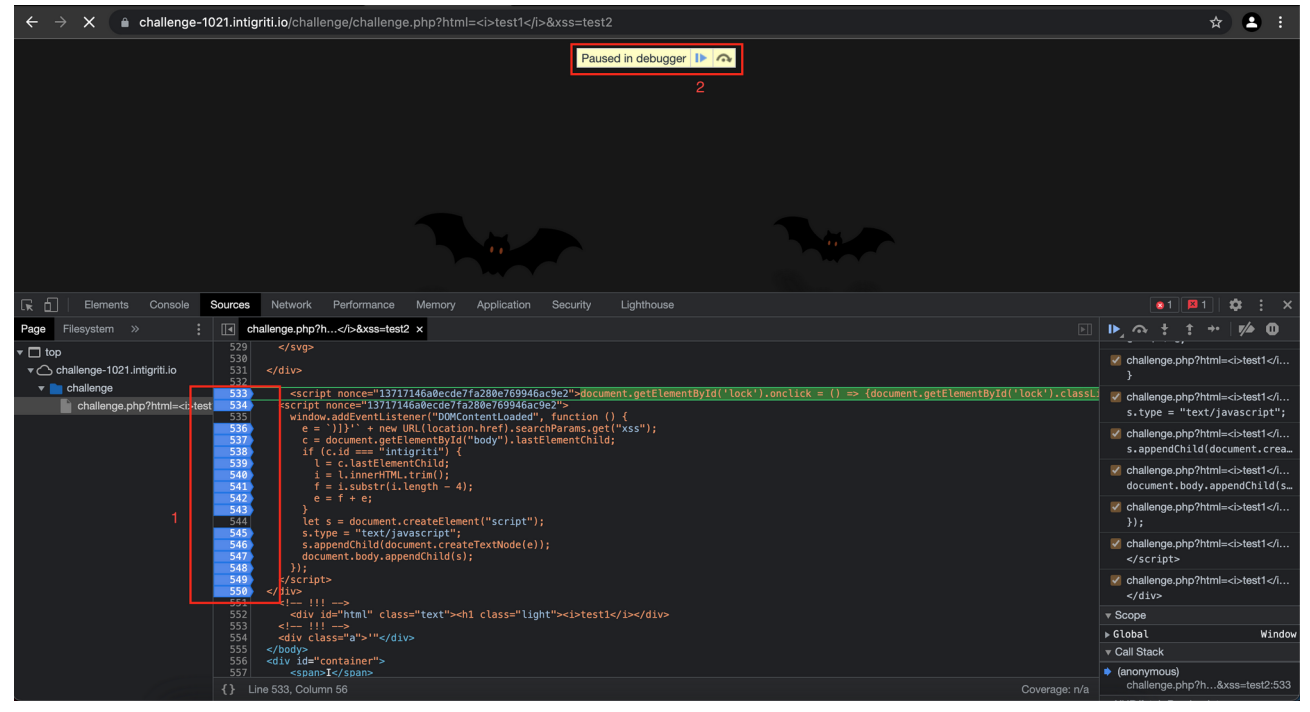

The script then waits until the DOM is loaded and reads the value of the second "&xss=" parameter.

After that we reach an interesting point. The code checks the HTML body tag for the last HTML element between those body tags. To enter the if statement and proceed with the code the last HTML element between the body tags must have the "id=intigriti" set.

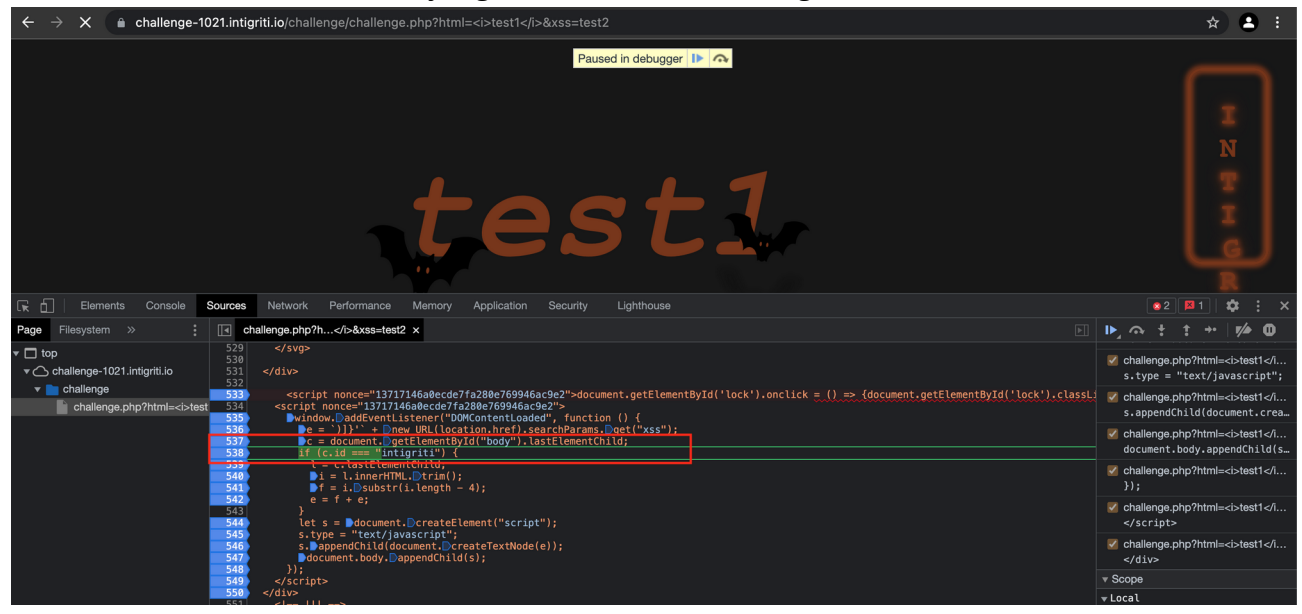

The last HTML element the code finds between the body tags is saved in the "c" variable. We can easily see the value of "c" via the developer tools:

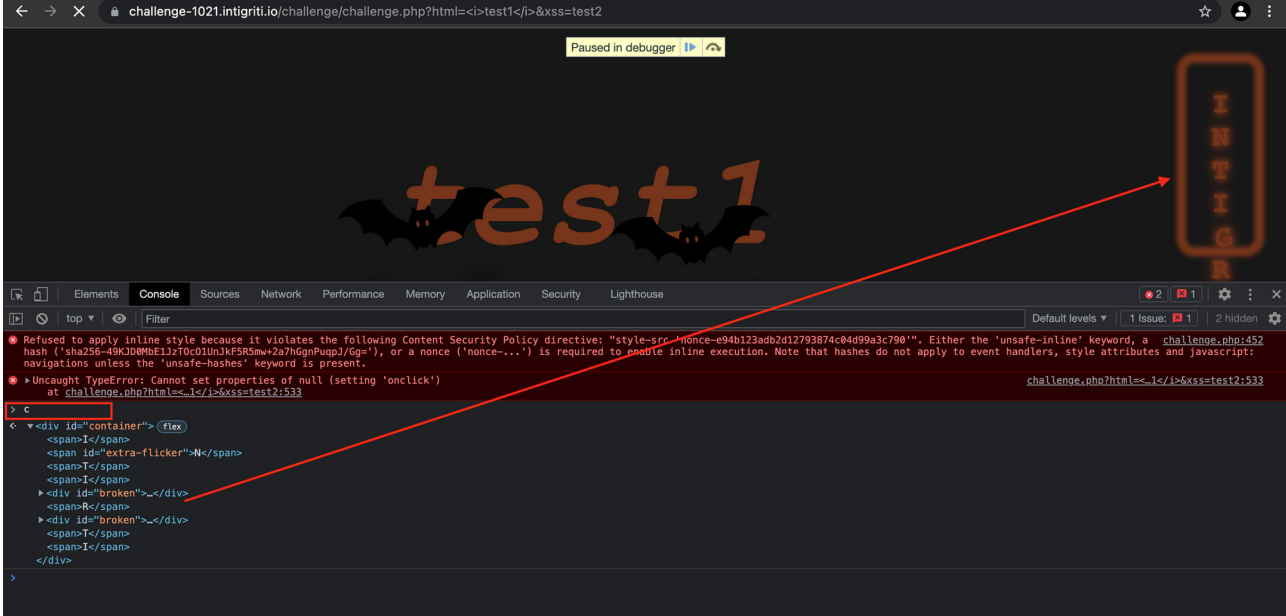

Variable "c" contains the <div> tag with "id=container" which is actually the light box at the right side of the screen showing the intigriti letters.

We are stuck at this point as our Javascript code wants variable "c" to contain "id=intigriti" and not "id=container"

 $\rightarrow$  X **e** challenge-1021.intigriti.io/challenge/challenge.php?html=<i>test1</i>&xss=test2  $\star$  2 : Paused in debugger | | | 2 R in Elements Console Sources Network Performance Memory Application Security challenge.php?h...</i>&xss=test2 x  $t \rightarrow \sqrt{4}$  0 Page Filesystem » s.type = "text/javascript";  $\overline{\Box}$  top V<br>
v △ challenge-1021.intigriti.io </a>challenge.php?html=<i>test1</i...</a>s.appendChild(document.crea v<br>challenge<br>challeng :de7fa280e769946ac9e2">document.getElementById('lock').onclick = () ⇒> {doc<br>?fa2380e769946ac9e2"><br>"DOMContentLoaded", function () {<br>ocation.href).searchParams.Dget("xss");<br>tById("body").lastElementChild; ipt nonce="13717146a0e<br>t nonce="13717146a0ecd entRvTd('lock').classis challenge.php?html docume nt.body.appendChild(s v challenge.php?htm }); d === intuitief<br>.lastElementChild;<br>l.innerHTML.Dtrim();<br>i.Dsubstr(i.length - 4);<br>+ e; ge.php?html }<br>
let s = **D**document.DcreateElement("script");<br>
s.type = "text/javascript";<br>
s.DappendChild(document.DcreateTextNode(e));<br>●document.body.DappendChild(s);  $\overline{\mathbf{v}}$  Scope  $\overline{\triangleright}$  Local<br> $\overline{\triangleright}$  this: Winde ;<br>riot>

The marked part of the code is skipped in this situation:

As we already know we are not able to trigger XSS at this point so we probably need that part of the code as it clearly also uses our input and changes it.

### **Phase 5: Changing the HTML source code**

We need the last HTML element between the body tags to contain the "id=intigriti" attribute. The only way to inject HTML is via the first parameter "?html=" so we need to fuzz further here.

Setting the "id=intigriti" for an HTML element is easy but somehow we need our injected HTML element become the last element of the body tag. This seems to be a bit more complex:

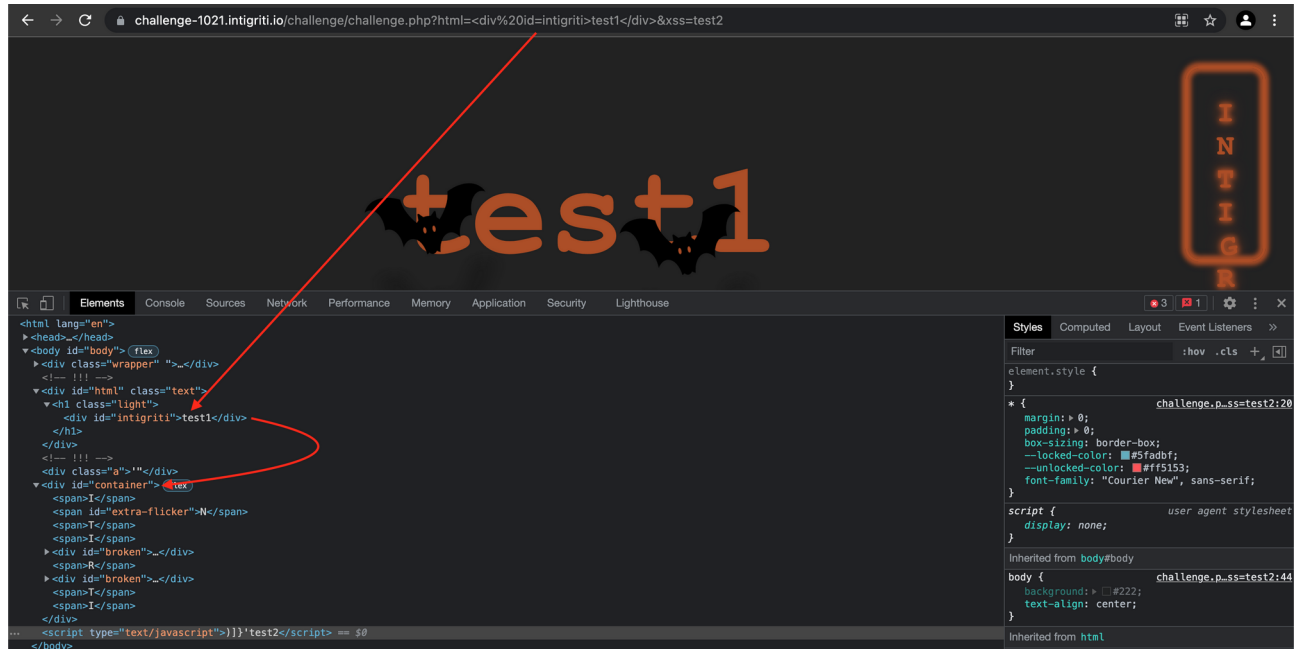

It took me around an hour to find a possible solution for this. I often use following XSS resource: <https://netsec.expert/posts/xss-in-2021/>

At the end very short mXSS (mutation XSS) and DOM clobbering are mentioned. Especially mXSS is interesting for our challenge as Mutation XSS vulnerabilities are caused by differences in how browsers interpret the HTML standard. Especially invalid HTML tags are being corrected automatically. This can cause some strange parsing.

Honestly I never used mXSS before so only 1 solution for that is using Google search and see what we can find. A very interesting document can be found here:

[https://securityboulevard.com/2020/07/mutation-cross-site-scripting-mxss-vulnerabilities](https://securityboulevard.com/2020/07/mutation-cross-site-scripting-mxss-vulnerabilities-discovered-in-mozilla-bleach/)[discovered-in-mozilla-bleach/](https://securityboulevard.com/2020/07/mutation-cross-site-scripting-mxss-vulnerabilities-discovered-in-mozilla-bleach/)

This helped me solve our challenge further. It explains how browsers try to fix invalid HTML tags and further more shows there are some more interesting tags to abuse: *noscript* **,***title, textarea, script, style, noembed, noframes, iframe, xmp*

A screenshot from the website showing the parsing of invalid HTML tags by the browser:

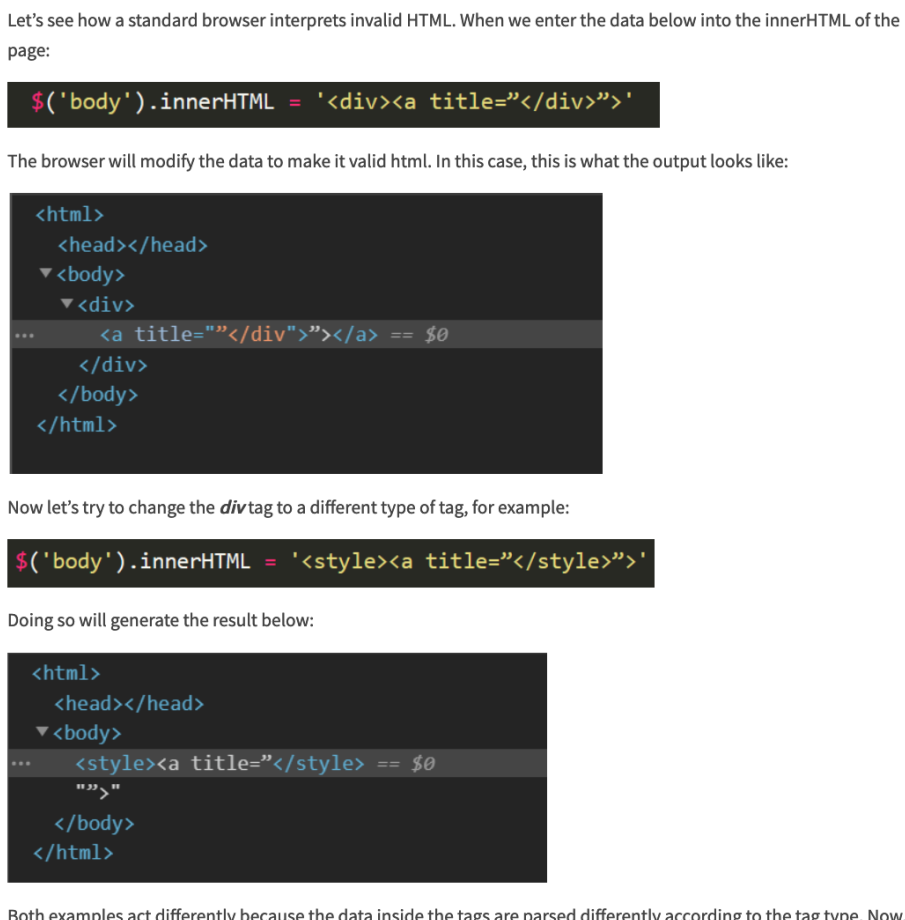

ags are parsed differently according to the tag type. Now, imagine the parser goes from left to right. In the first case, after entering the *div* tag, the parser stays as html and opens an  $a$  tag with the title attribute (because the "closing"  $div$ tag is text in an attribute, it will not close the tag).

In the second case, when the parser enters the *style* tag, it changes to CSS parser, which means no a tag is created, and the *style* tag will be closed where the attribute was supposed to be.

#### So we had following situation injecting a  $\langle$  div $\rangle$  tag in the first parameter:

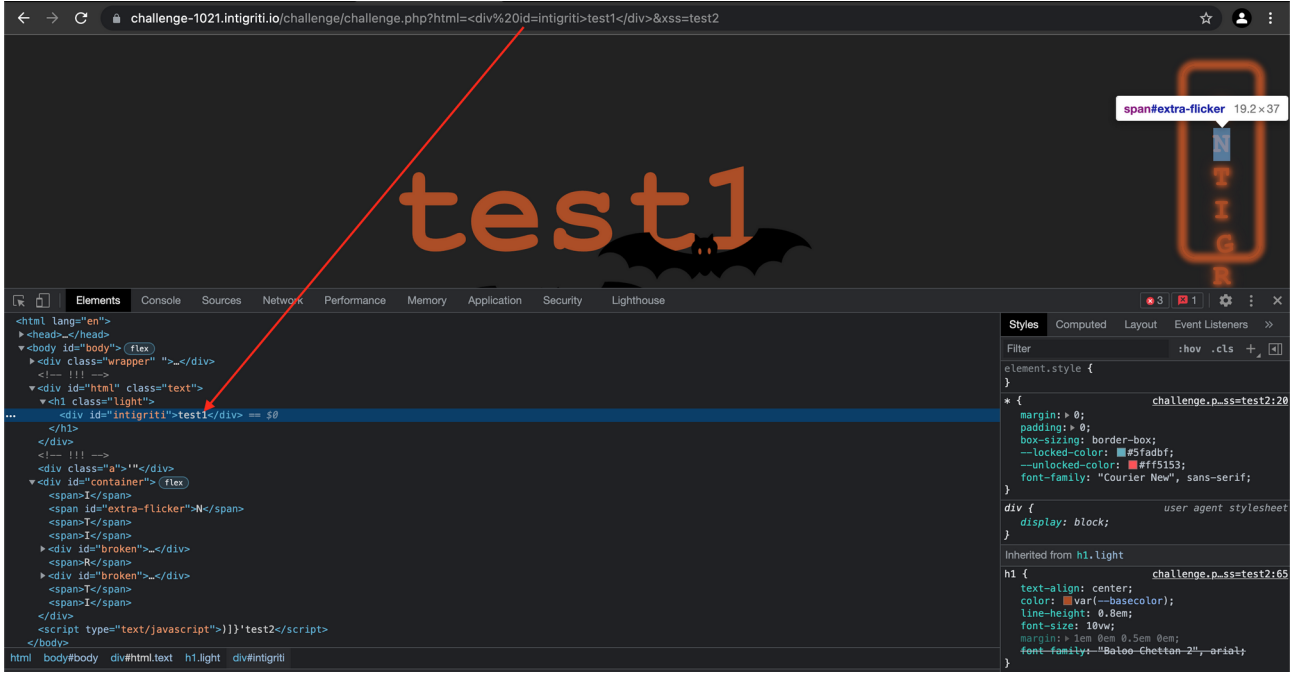

Let's take one of the more interesting tags mentioned on the website found via Google about mXSS.<br>  $\leftrightarrow \circ$  ( • challenge-1021.intigriti.io/challenge/challenge/challenge/challenge/challenge.chip?html=<title%20id=intigriti>t

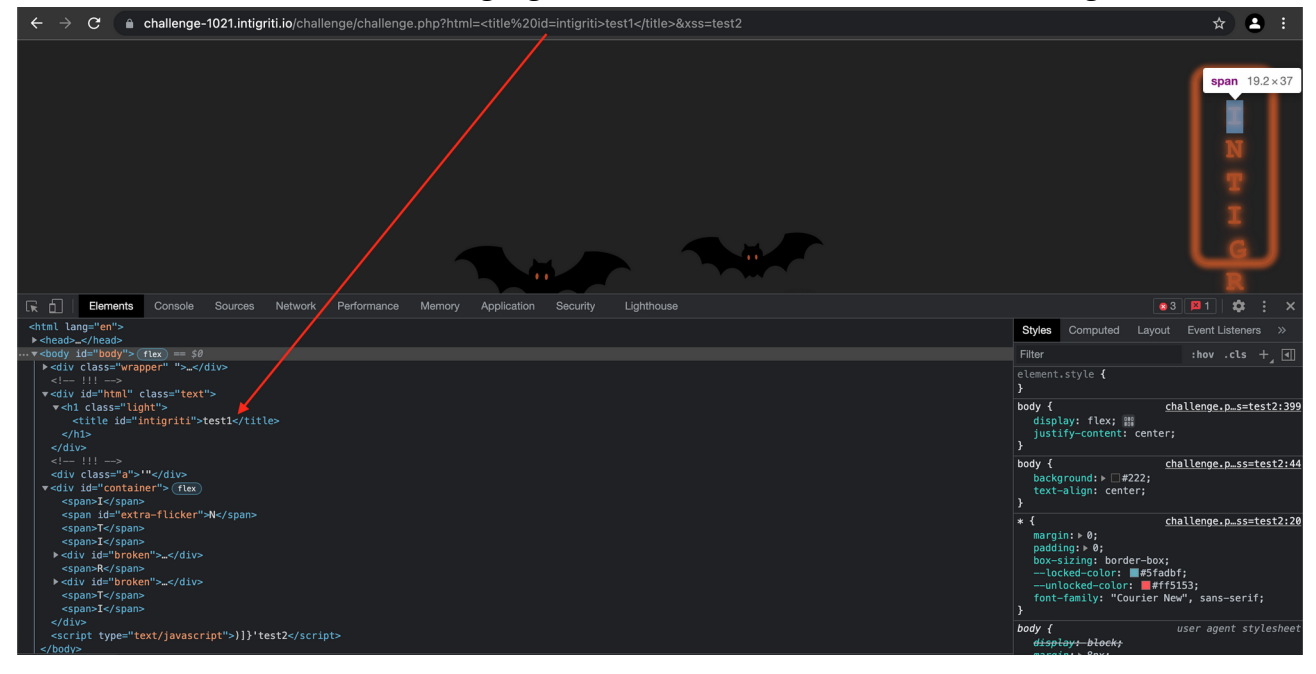

Bad luck, nothing really changed. But remember our website is talking about invalid HTML tags. So I decided to play a bit with that and enter invalid tags.

I forget to close the  $\le$ /title> tag and this immediately reflects in the source code that changes due to the browser trying to fix my mistake:

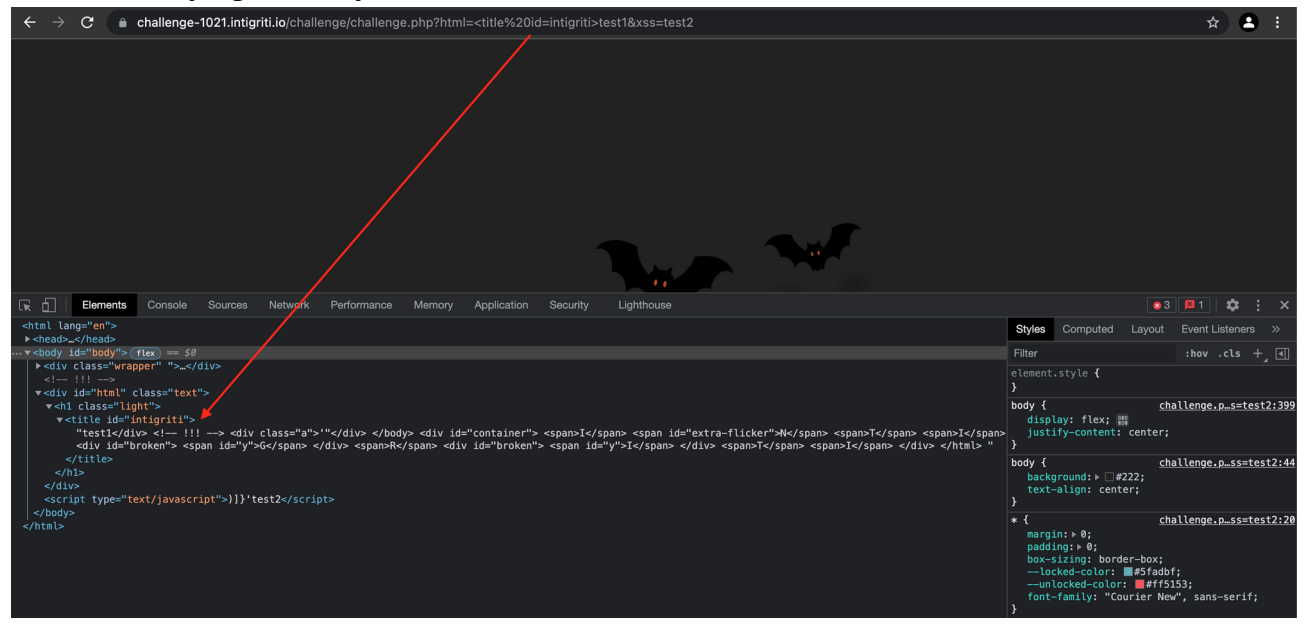

Alright remember the "c" variable needs to contain the last HTML element between the body tags and have "id=intigriti" set. Lets check this now via the console:

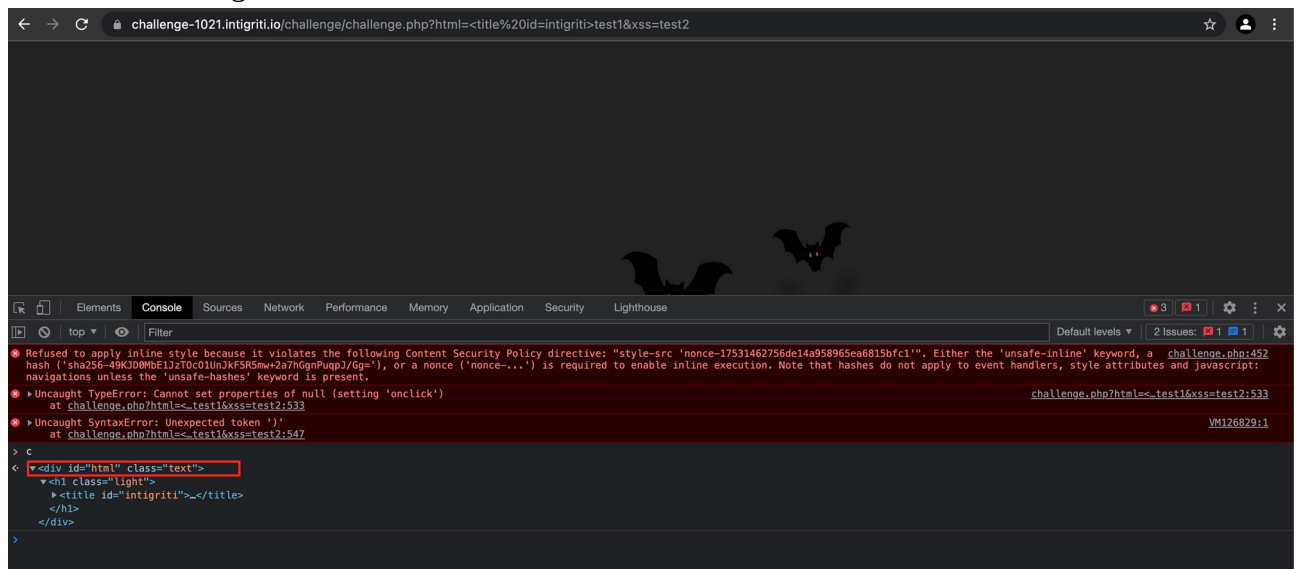

We manipulated the code and the value of "c" changed but still not good enough to have "id=intigriti" set.

As we inspect the source code further our <title "id=intigriti"> tag should breakout of the <div> tag we see a few lines before:

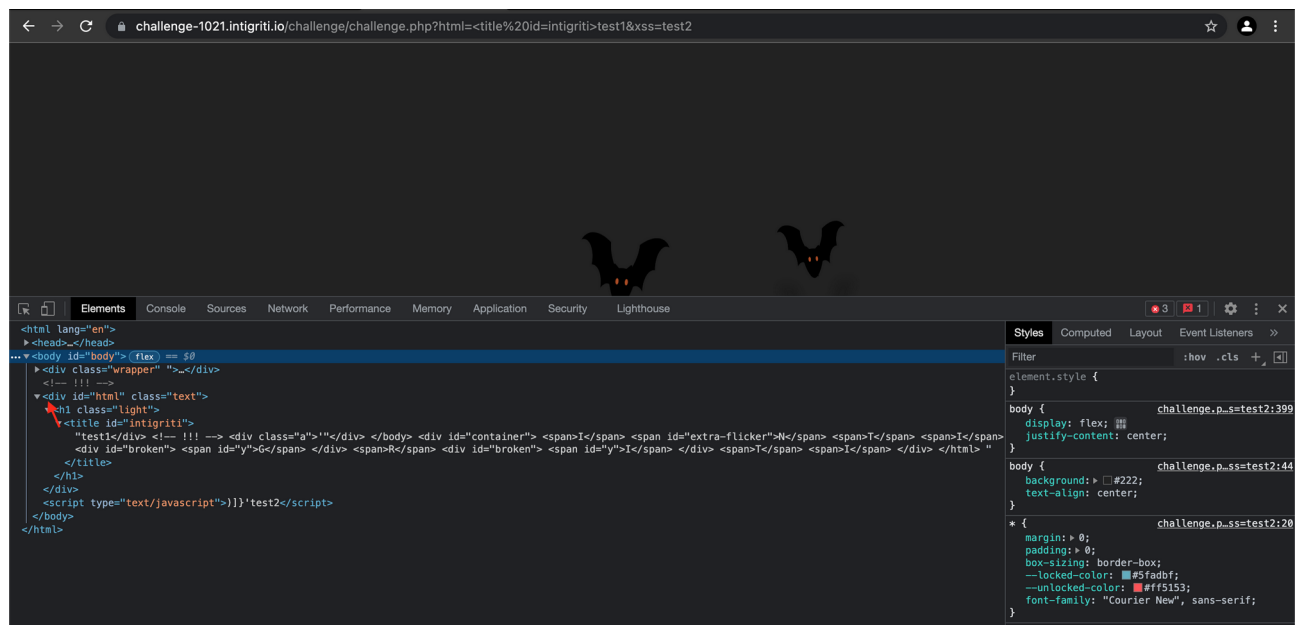

We can try to close the <div> tag with following payload: </div> <title *%20id=intigriti>test1&xss=test2*

This works really well as we are now the last HTML tag before the </body> closes:

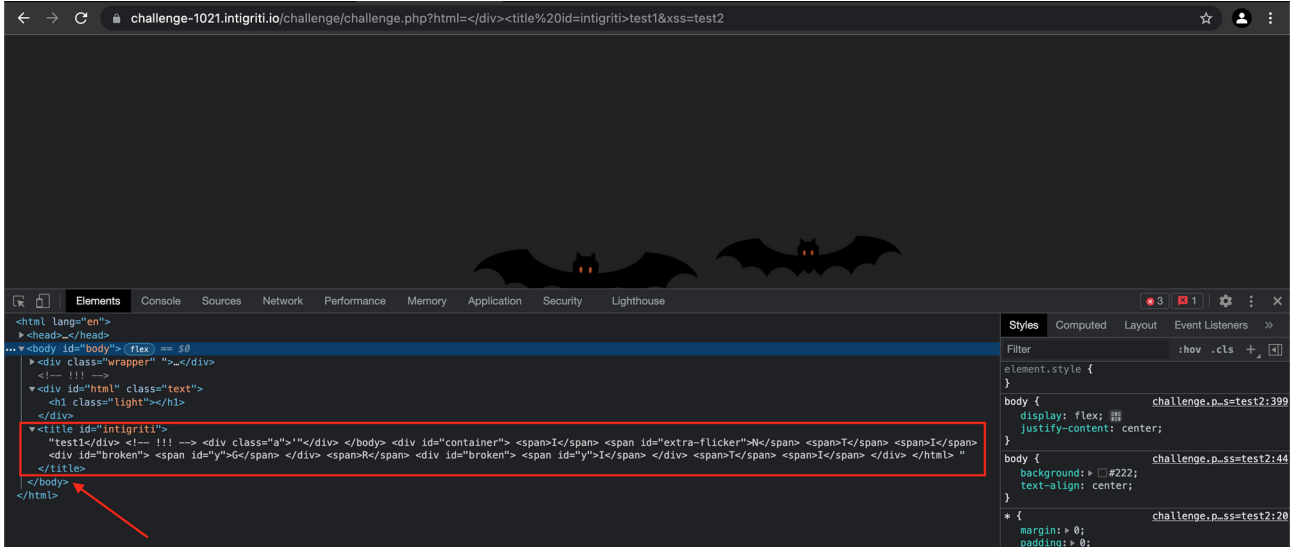

We can now see we are good to satisfy the if statement checking "id=intigriti" for the last HTML element:

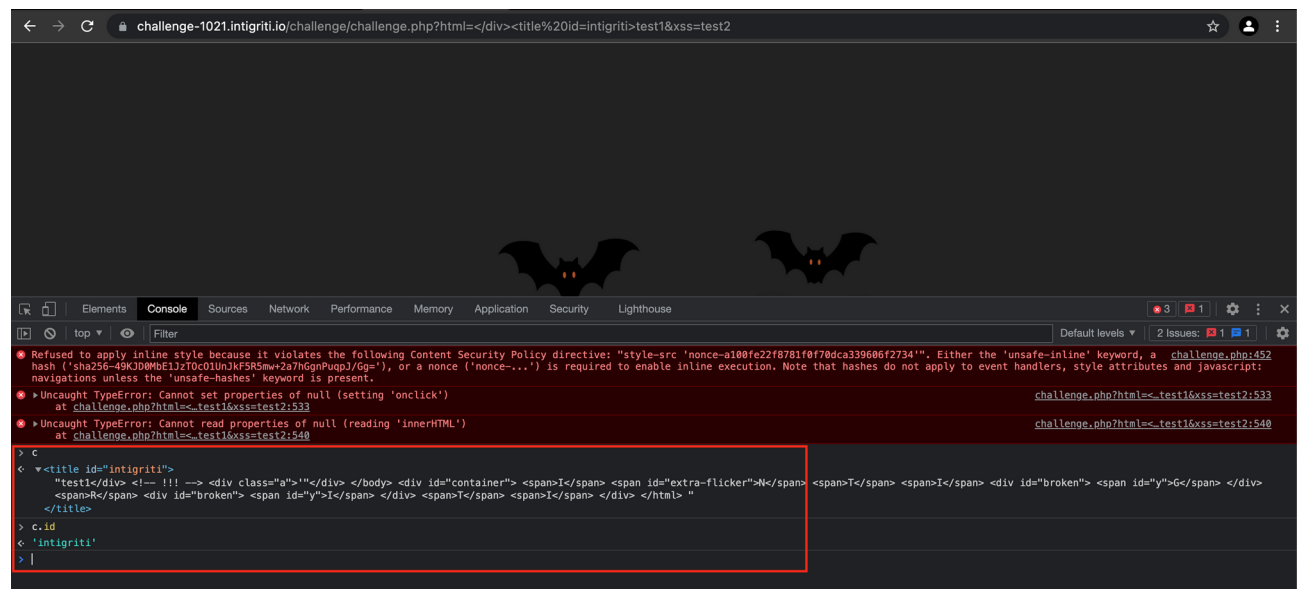

## **Phase 6: Getting through the if loop**

We reached the if loop now. Checking the code inside the if loop reveals the code checks again for the last HTML element but this time inside the "c" variable from the step before.

Here we hit another issue as our "c" variable is not containing any child HTML tags:

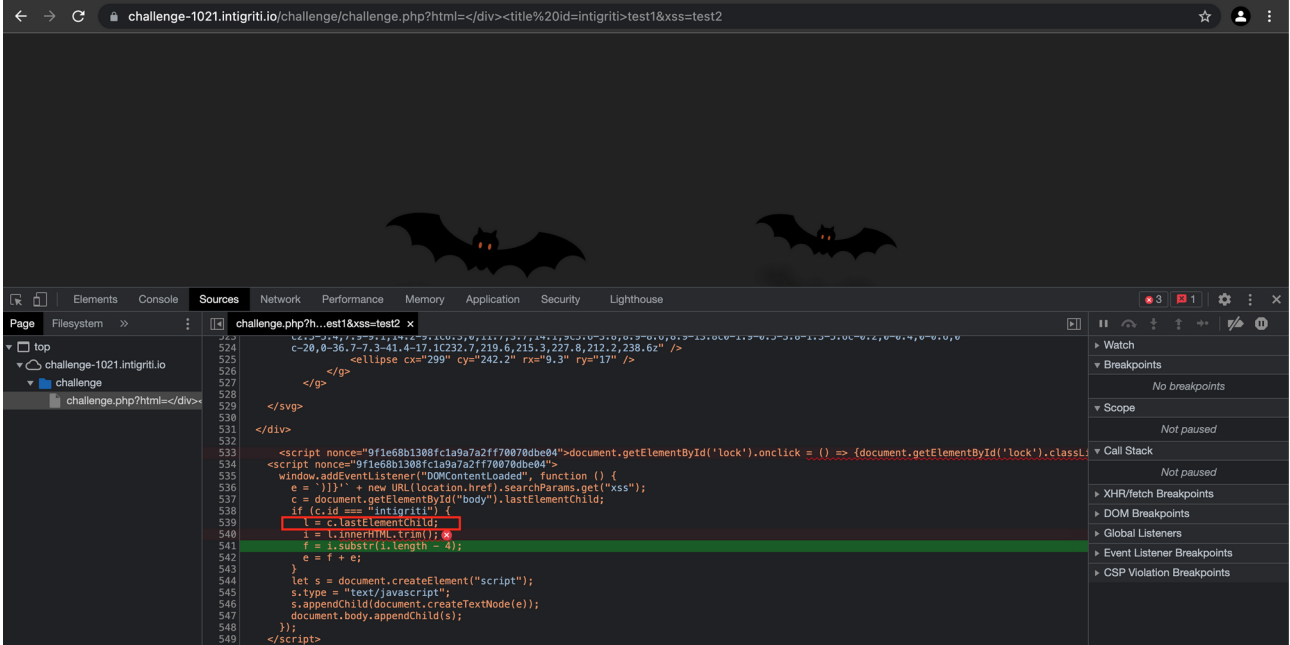

Our "c" variable contains the <title> tag but has further no child tags below. This causes the "l" variable to be empty or null in our if loop. The code breaks again unless we inject a child tag inside our <title> tag:

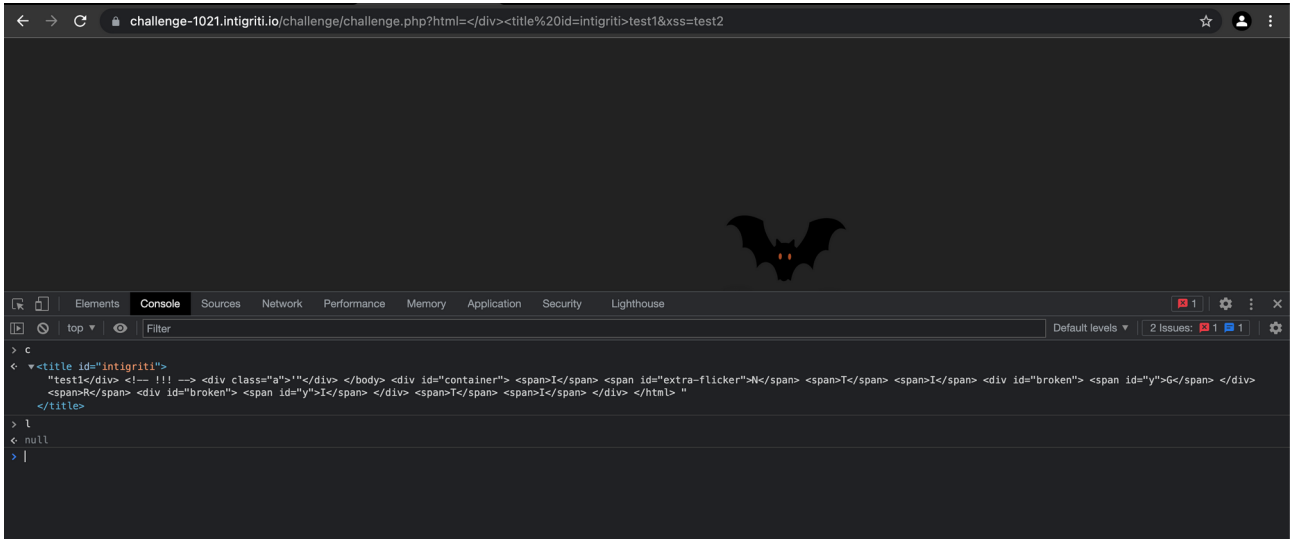

This seems easy but again was time consuming in reality by trying different injections. To save some time in this write up a possibility that works is using following invalid html with another tag being added. Here 2 possible examples:

```
</div><title<title%20id=intigriti>test1&xss=test2
```

```
</div><xmp<title%20id=intigriti>test1&xss=test2
```
We end up with having our "c" variable with the correct id and our "l" variable containing a value:

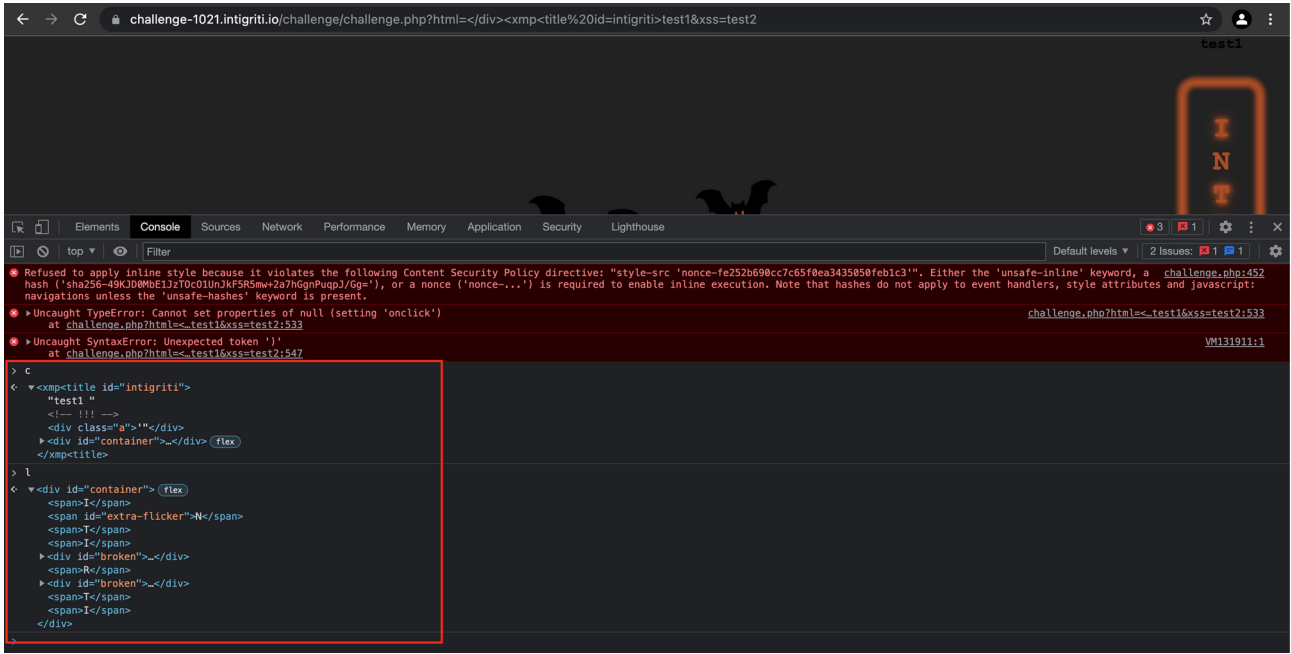

The if loop continues and takes only the 4 last characters from our "l" variable. This is then added to our second parameter value.

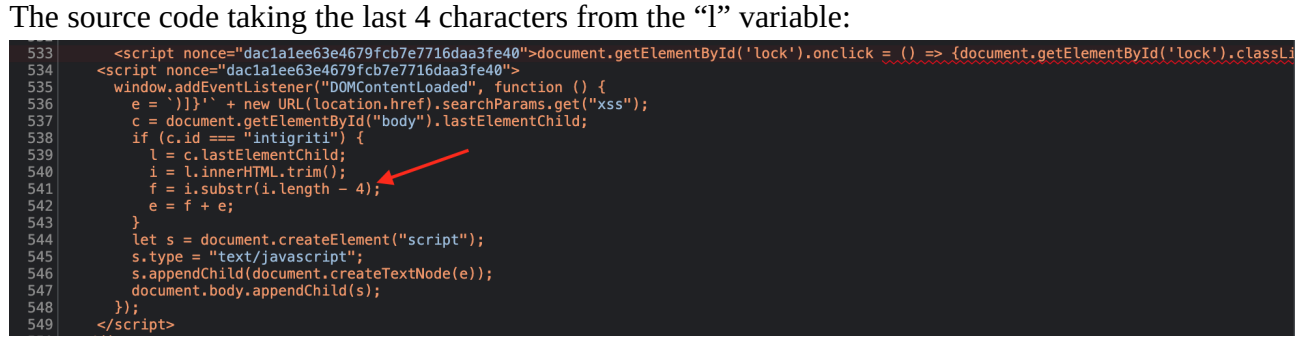

The source code reflecting this and the console screenshot showing where this part came from:

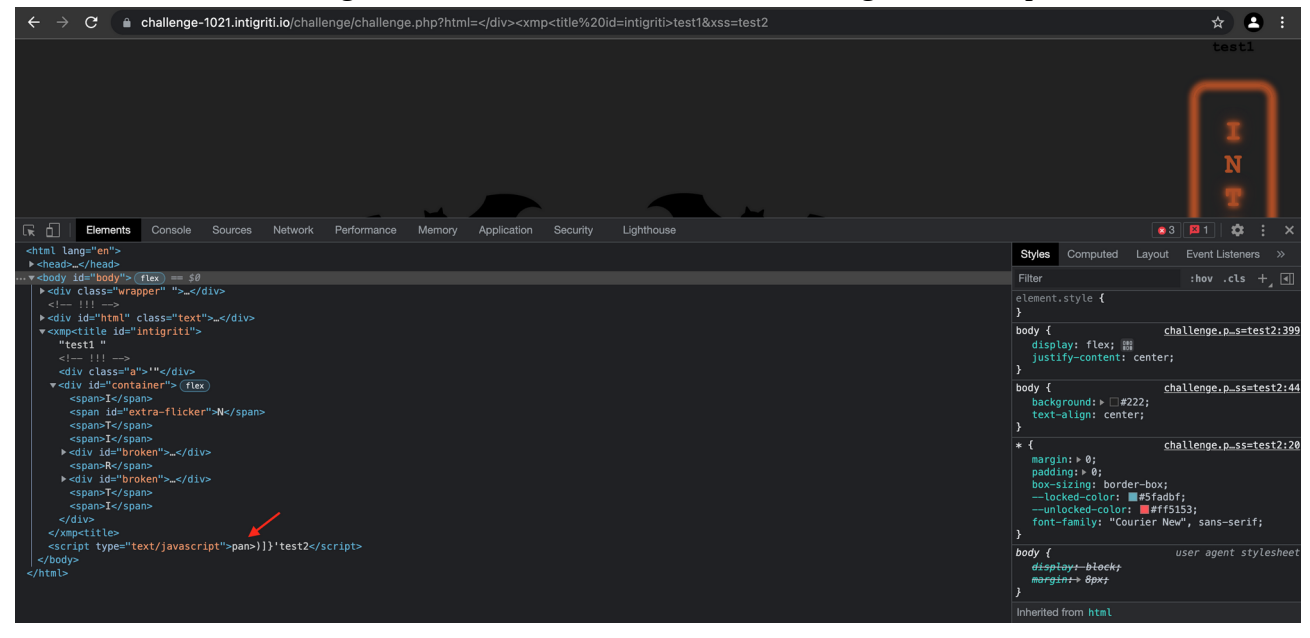

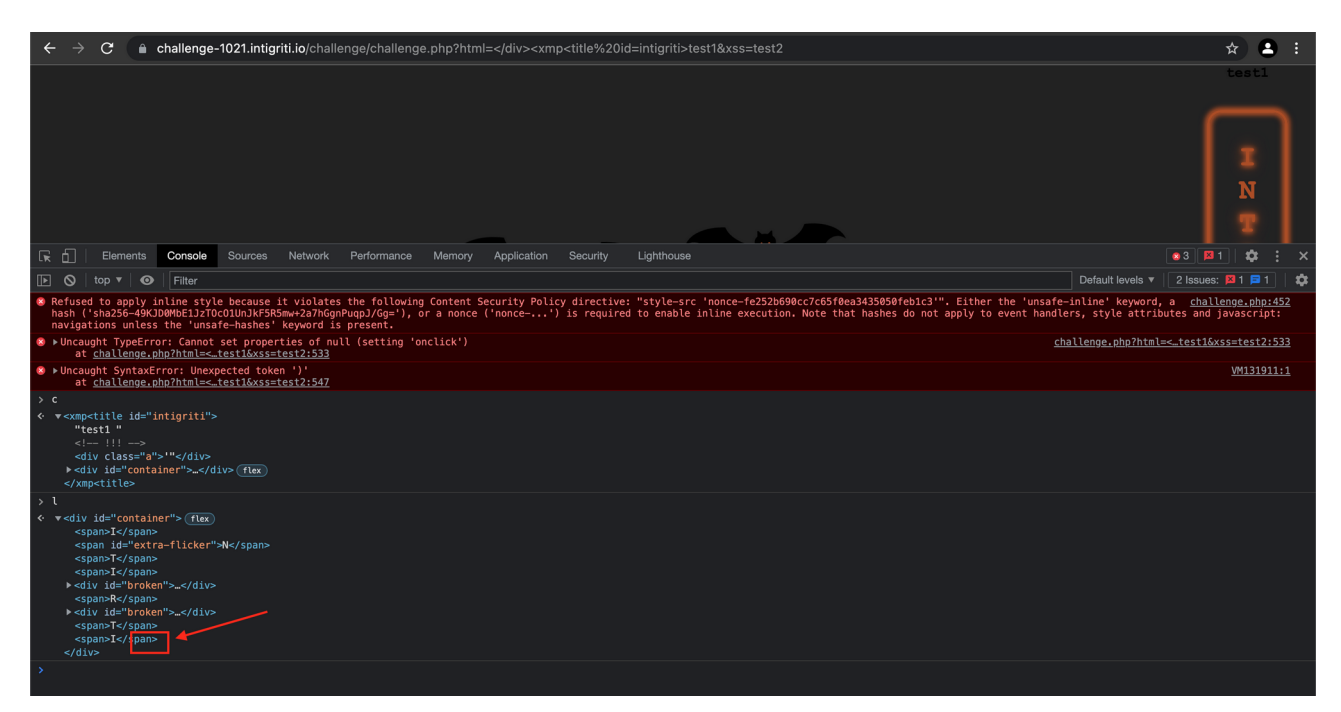

## **Phase 7: Constructing a payload**

We now are able to influence the second parameter reflection. The value of this parameter is directly put between Javascript tags but we were blocked by the *)]}'* characters being added:

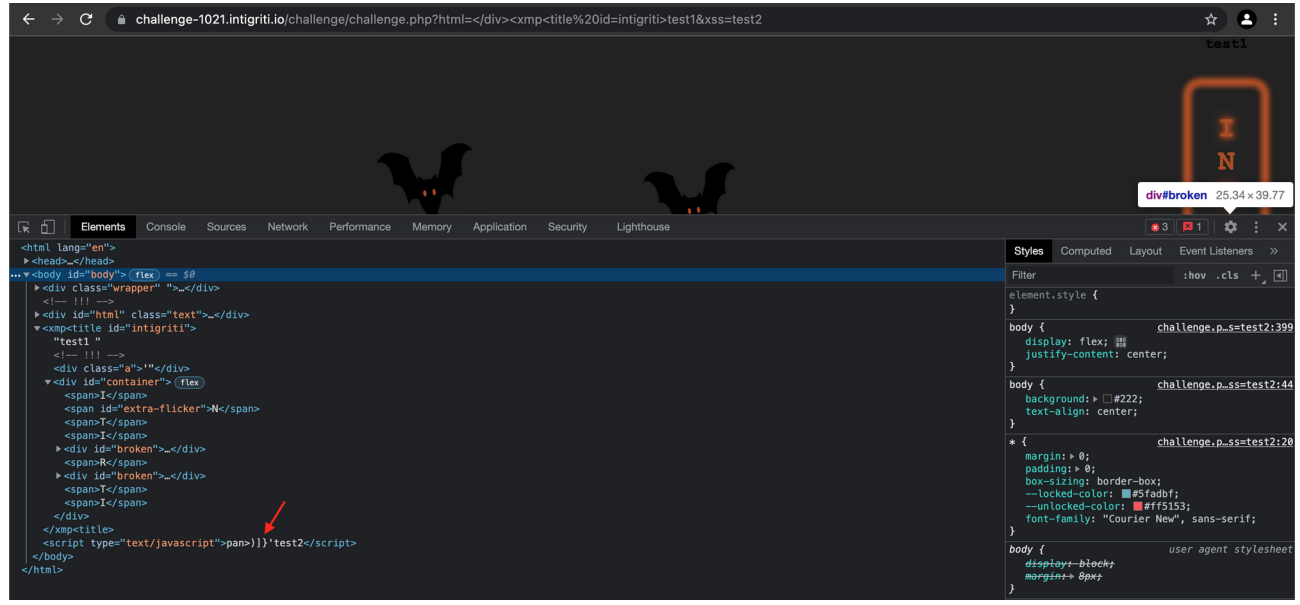

As we now also control the part before these characters we can actually try to close them by adding an extra ' in front of them. Following Javascript code would perfectly fire an alert:

#### *<script type="text/javascript">*'*)]}'+eval(alert())</script>*

#### **We need to use eval() as our CSP is allowing this as seen in our recon phase!**

This means we need to manipulate our "c" variable via the first parameter in such way it has a ' character as last one. Remember our "l" value had only the 4 last characters.

Again I spend a lot of time trying to get the "c" variable include a ' as it's last character. I mainly did this trial and error via the developer console. Each time giving another URL parameter value and checking the content of "c" and "f" variable in the console. The "f" variable are the last 4 characters the code uses.

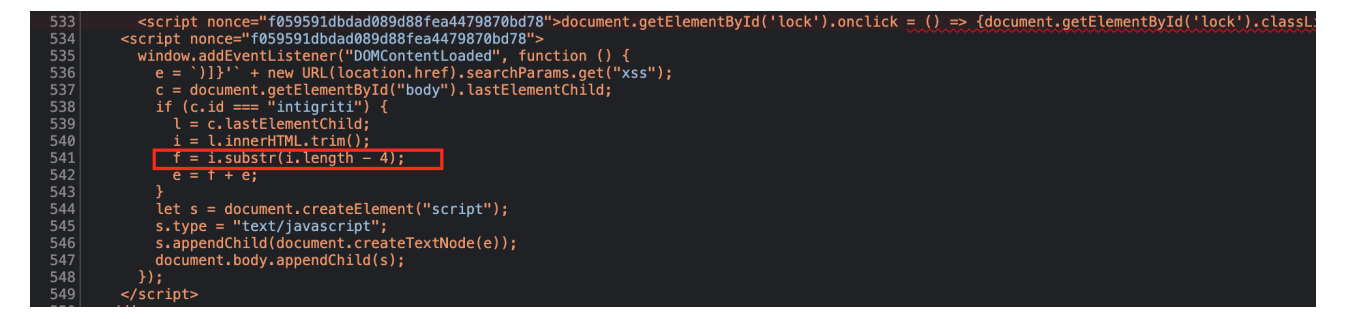

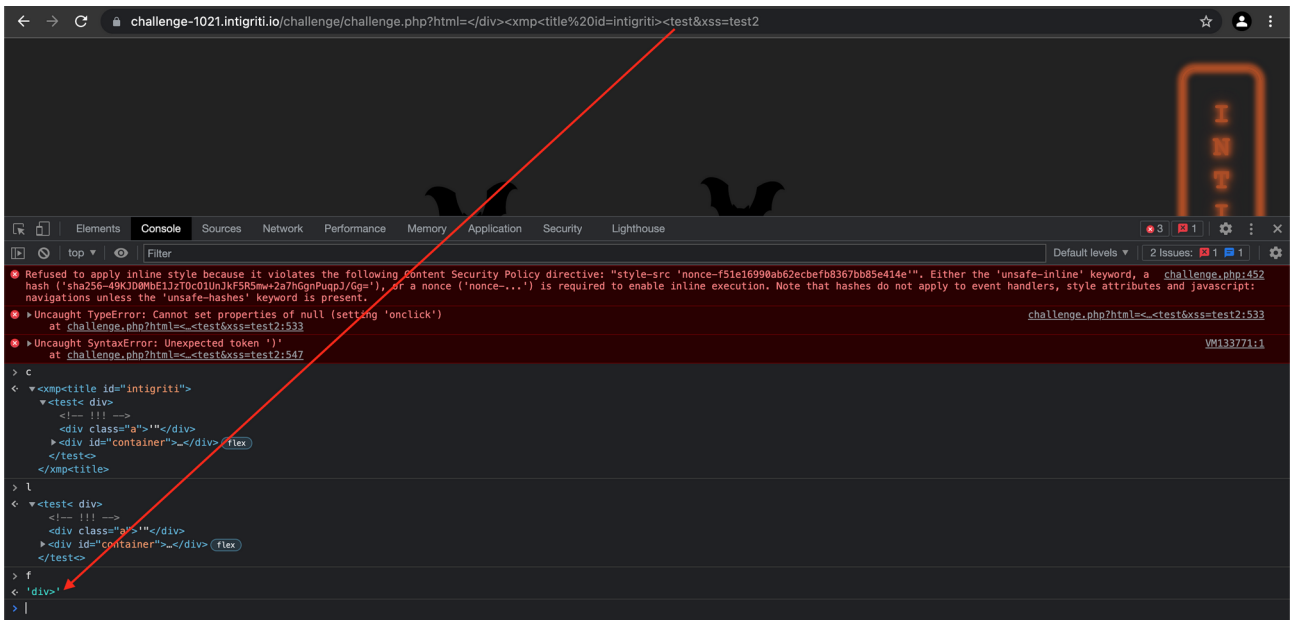

#### I used different naming test1, test2.. to more easily recognise them in the console:

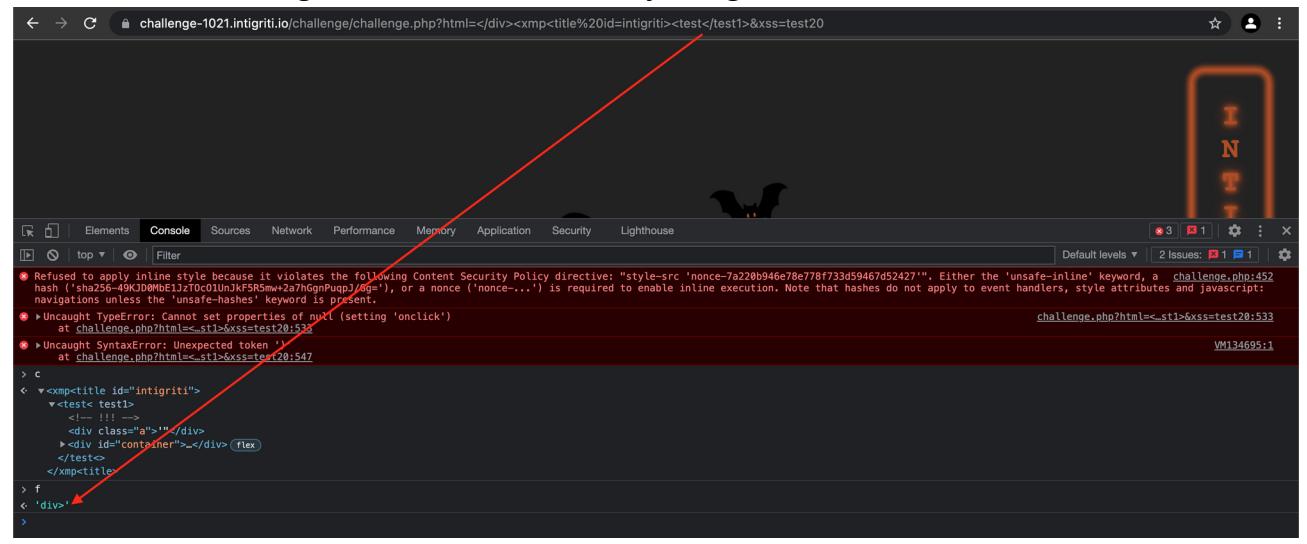

I ended up with following parameter which finally reflected the last 4 characters from one of my values:

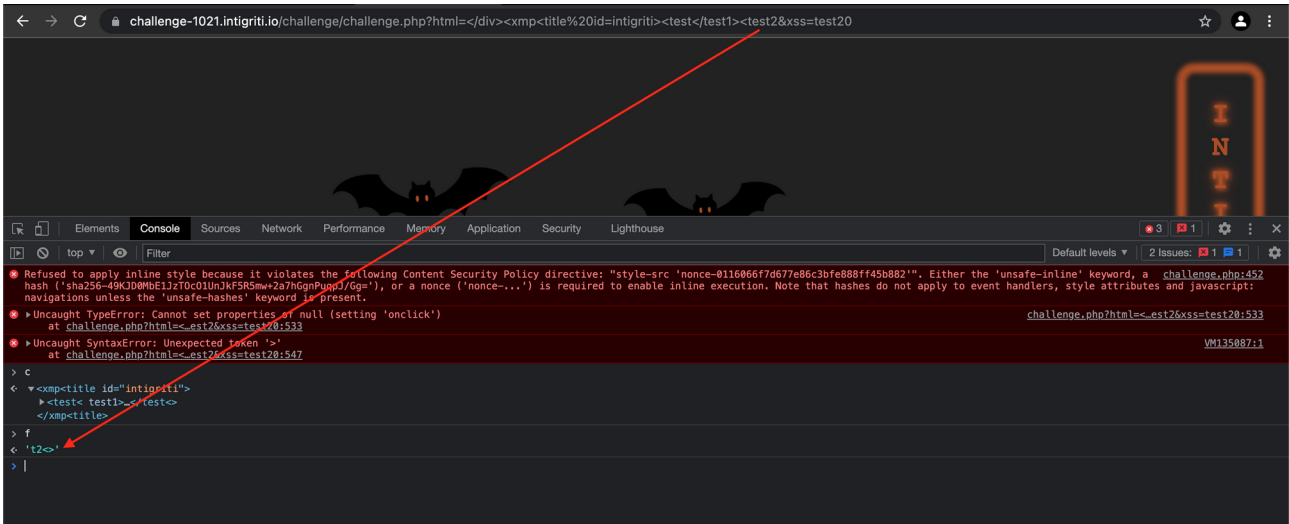

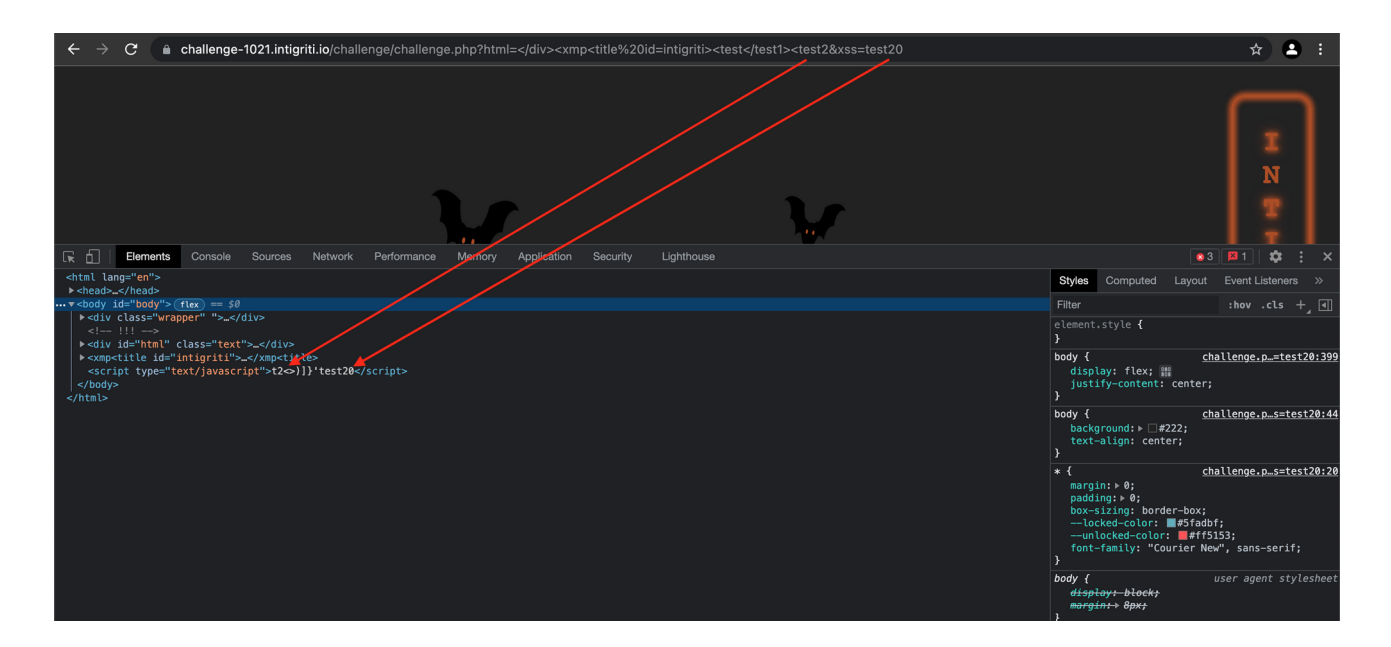

We have complete control of the first and last part between the Javascript tags. There is only one thing left and that is making this valid Javascript by placing the ' sign in a correct way to get around the *)]}'* characters. (' becomes %27 URL encoded)

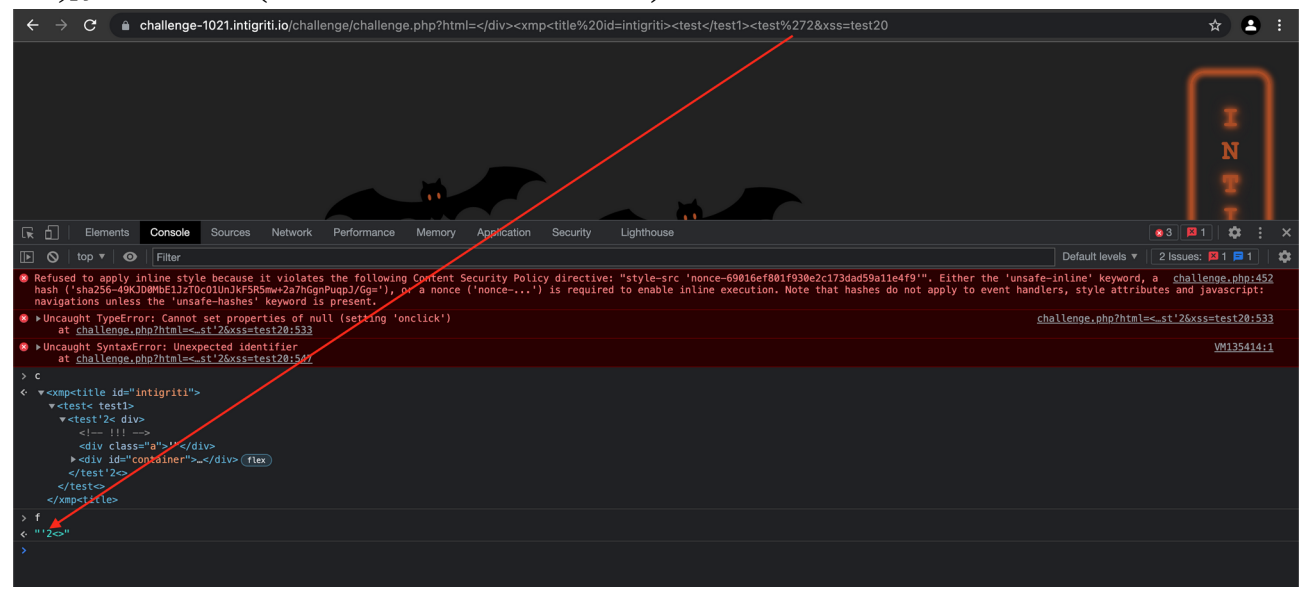

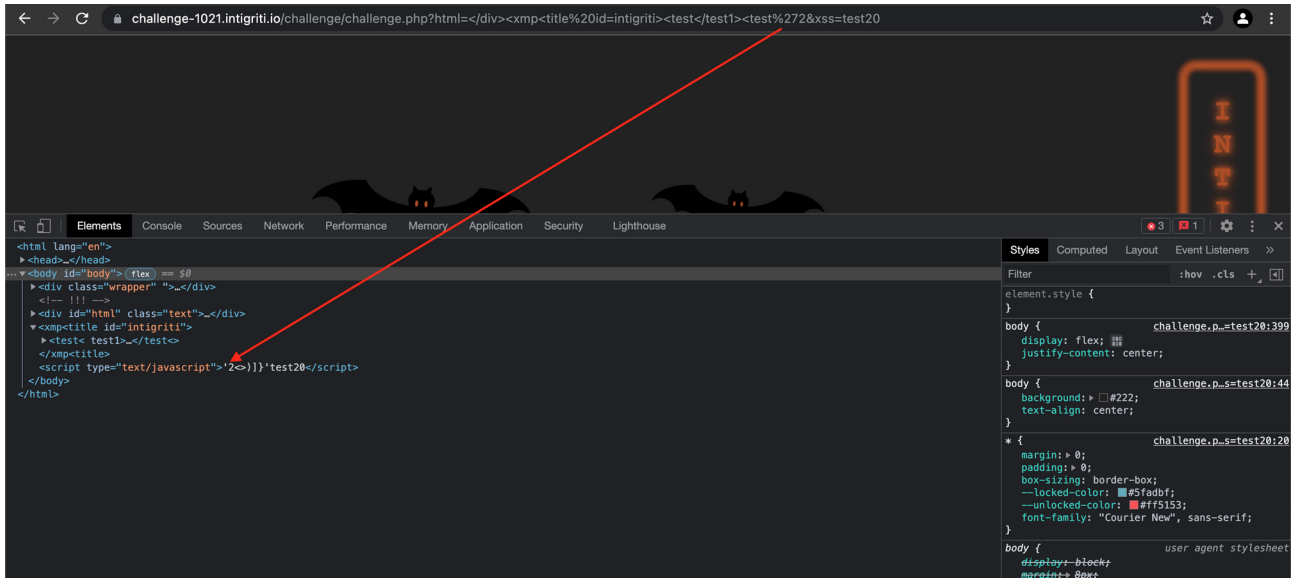

This almost finishes this challenge as we only need to put following values for the second parameter: *+eval(alert())*

I use the + sign or %2B URL encoded to create a space between the other part being injected in the code. Eval() is being used as our CSP policy allows this.

?html=</div><xmp<title%20id=intigriti><test</test1><test%272&xss= %2Beval(alert(document.domain))

**Copy and paste** following URL to fire the XSS attack:

[https://challenge-1021.intigriti.io/challenge/challenge.php?html=%3C/div%3E%3Cxmp%3Ctitle](https://challenge-1021.intigriti.io/challenge/challenge.php?html=%3C/div%3E%3Cxmp%3Ctitle%20id=intigriti%3E%3Ctest%3C/test1%3E%3Ctest) [%20id=intigriti%3E%3Ctest%3C/test1%3E%3Ctest%272&xss=%2Beval\(alert\(document.domain\)](https://challenge-1021.intigriti.io/challenge/challenge.php?html=%3C/div%3E%3Cxmp%3Ctitle%20id=intigriti%3E%3Ctest%3C/test1%3E%3Ctest))

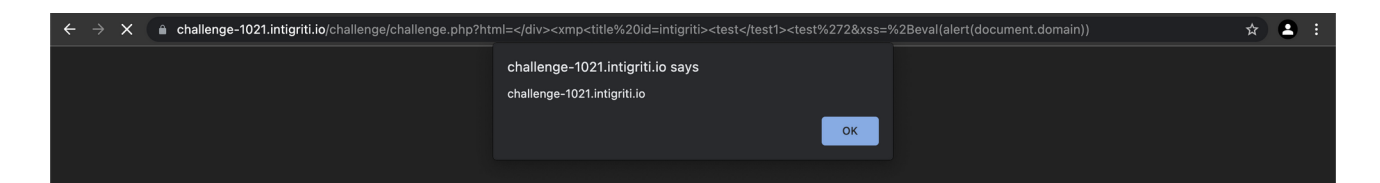

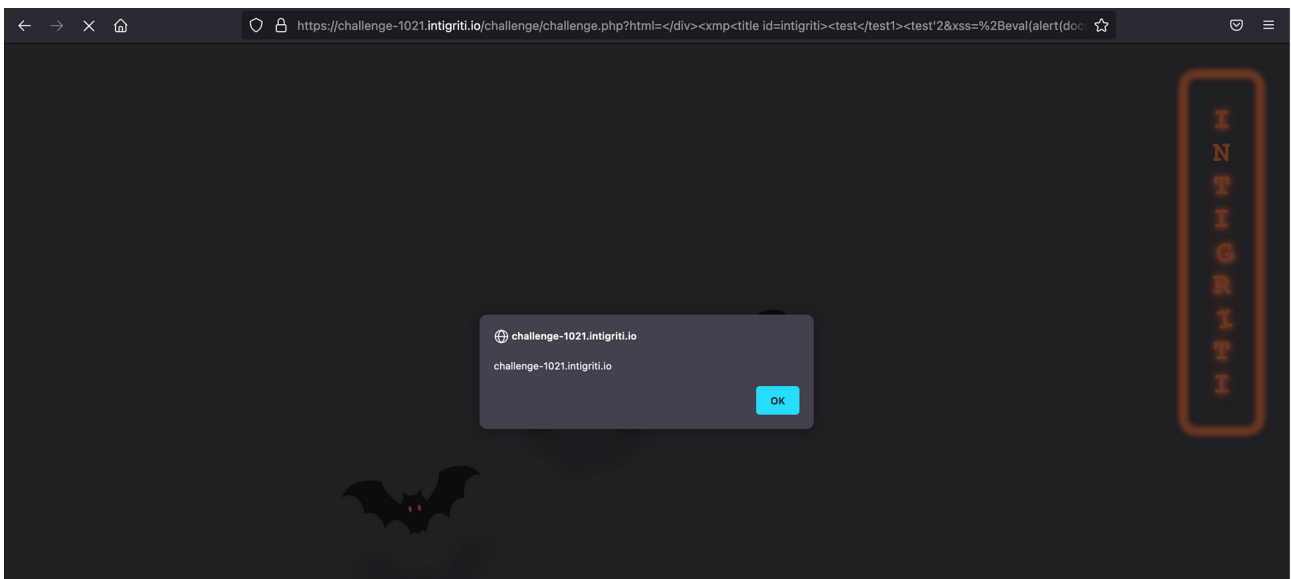

#### **EXTRA:**

The XSS payload URL shown above is 1 solution. There are other solutions possible with shorter URLs and other tags being used. An example here also firing the XSS alert box but with different tags being used (xmp and iframe tags)

#### **Copy and paste** following URL to fire the XSS attack:

[https://challenge-1021.intigriti.io/challenge/challenge.php?html=%3C/div%3E%3Cxmp%3Ciframe](https://challenge-1021.intigriti.io/challenge/challenge.php?html=%3C/div%3E%3Cxmp%3Ciframe%20id=intigriti%3E%3Ctest%3C/test1%3E%3Ctest) [%20id=intigriti%3E%3Ctest%3C/test1%3E%3Ctest%272&xss=%2Beval\(alert\(document.domain\)](https://challenge-1021.intigriti.io/challenge/challenge.php?html=%3C/div%3E%3Cxmp%3Ciframe%20id=intigriti%3E%3Ctest%3C/test1%3E%3Ctest))